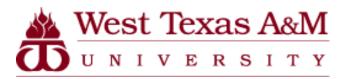

Director of Purchasing and Inventories

## West Texas A&M University

# Procurement Card Program

Level/Group Manager Guide

OFFICE PHONE: 651-2105 OFFICE FAX: 651-2109 EMAIL: PROCARD@WTAMU.EDU

#### Contents

| Home Screen                    |
|--------------------------------|
| Account Summary4               |
| Option 1:5                     |
| Option 2:7                     |
| Approving Transactions9        |
| Transaction Approval Summary11 |
| Option 1:                      |
| Option 2:14                    |
| Running Reports16              |
| User Summary                   |

## **Home Screen**

This is the home screen for Level /Account Group Managers. Level /Account Group Managers can view how many users and cardholder users are listed in their area. Level/Account Group Managers are also able to see how many transactions have been reviewed and approved over the previous 30-day period.

| Figancial Reports Accounts Hear                         |    |                      |                         |                                                                           |
|---------------------------------------------------------|----|----------------------|-------------------------|---------------------------------------------------------------------------|
| Financial Reports Accounts User                         |    |                      |                         |                                                                           |
|                                                         |    |                      |                         |                                                                           |
| ACTIVITY                                                |    | REPORTS & DATA FILES |                         | NEWS                                                                      |
| A ALERTS & NOTIFICATIONS ><br>Previous 30 days          | 0  | SCHEDULED REPORTS >  |                         | AFTER SEPT 17, IT WILL BE EASIER TO RUN,<br>CREA >                        |
| MOST RECENT POSTING DATE     10/04/2017                 |    | COMPLETED REPORTS >  |                         | After September 17th, the process to create and run reports will cha More |
| O TOTAL USERS<br>Previous 30 days                       | 11 | DATA FILES >         |                         | LINKS                                                                     |
| TOTAL LOCKED USERS >     Previous 30 days               | 0  |                      | More                    | (ITIMANAGER )                                                             |
| RECENTLY ADDED ACCOUNTS      Previous 30 days           | 0  |                      |                         | CITIBANK CUSTOM REPORTING >                                               |
| RECENTLY ADDED CARDHOLDER USERS >     Previous 30 days  | 0  |                      |                         | RESOURCE CENTER                                                           |
|                                                         | _  |                      | Tabal Ibamas 24         | GCMS REPORTING REFERENCE GUIDE >                                          |
| TRANSACTIONS REVIEWED/NOT REVIEWED     Previous 30 days |    |                      | Total Items: 31<br>3/28 | HOW TO SET YOUR BROWSER TO TLS 1.1 AND<br>HIGHER >                        |
|                                                         |    |                      | 0/31                    | ADMINISTRATOR_INSTRUCTIONS_RELEASE_13.3 >                                 |
| Previous 30 days                                        |    |                      | -,-*                    | CARDHOLDER_SELF-<br>REGISTRATION_INSTRUCTIONS >                           |
|                                                         |    |                      |                         | MANAGER USER'S GUIDE ><br>Complete Manual                                 |
|                                                         |    |                      | More                    |                                                                           |
| SNAPSHOTS                                               |    |                      |                         |                                                                           |
| Spend By Category                                       | •  | Total Spend          | 0                       |                                                                           |

## **Account Summary**

The account summary provides the same information as it does for cardholders, but the level manager will be able to view the account summary for all of the cardholders in the reporting area.

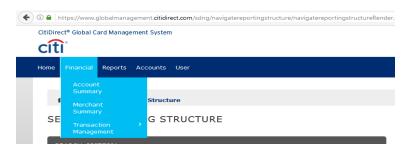

When you select the account summary option, you will be sent to a screen that looks like the one shown below. There are two ways to do this. **Option 1:** If you want to choose from a list of cardholders in your area, click on the drop-down menu and select the All(Account) option.

| CitiDirect <sup>®</sup> Global Card M | lanagement System                          |                                         |                                                                            |                                  |
|---------------------------------------|--------------------------------------------|-----------------------------------------|----------------------------------------------------------------------------|----------------------------------|
| citi                                  |                                            |                                         |                                                                            | 9, 7 ± X                         |
| Home Financial Rep                    | orts Accounts User                         |                                         |                                                                            |                                  |
|                                       |                                            |                                         |                                                                            |                                  |
|                                       |                                            |                                         |                                                                            |                                  |
| 🖌 💚 Search F                          | Reporting Structure                        |                                         |                                                                            |                                  |
|                                       |                                            |                                         |                                                                            |                                  |
| SEARCH REP                            | ORTING STRUCTURE                           |                                         |                                                                            |                                  |
|                                       |                                            |                                         |                                                                            |                                  |
| SEARCH CRITERI                        |                                            |                                         | QUICK LINK                                                                 |                                  |
| Search By:                            | :                                          | •                                       | Select PURCHASING/INVENTORIES/CENTRAL A<br>(Your assigned reporting level) |                                  |
|                                       | Org Point                                  | Search                                  | Recently Viewed: None                                                      |                                  |
| _                                     | - All (Org Point)                          |                                         | Select a Quick Link                                                        |                                  |
|                                       | - Org Point (Advanced)                     |                                         | Select a Quick Link                                                        |                                  |
|                                       | - Org Point Country                        |                                         |                                                                            |                                  |
|                                       | Org Point Name 1                           |                                         |                                                                            |                                  |
| Currently logged in as: Micki         | ie – Org Point Name 2                      | 3                                       |                                                                            |                                  |
| Last Visit: 10/05/2017                | - Org Point Number                         |                                         |                                                                            |                                  |
| citigroup.com                         | Org Point Reports To Name                  |                                         | Copyright © 2006 - 2015 Citigroup Inc.                                     |                                  |
| cíti                                  |                                            |                                         | ierms or us                                                                | e Privacy Policy CitiManager.com |
|                                       | Account                                    |                                         |                                                                            |                                  |
|                                       | - Al (Account)                             |                                         |                                                                            |                                  |
|                                       | Account (Advanced)                         |                                         |                                                                            |                                  |
|                                       | Account City                               |                                         |                                                                            |                                  |
|                                       | Account Country<br>Account Name (contains) |                                         |                                                                            |                                  |
|                                       | - Account Number (ends with)               |                                         |                                                                            |                                  |
|                                       | - Account Number (exact)                   |                                         |                                                                            |                                  |
|                                       | - Account Reports To Name                  |                                         |                                                                            |                                  |
|                                       |                                            | •                                       |                                                                            |                                  |
|                                       |                                            | r i i i i i i i i i i i i i i i i i i i |                                                                            |                                  |
|                                       |                                            |                                         |                                                                            |                                  |
|                                       |                                            |                                         |                                                                            |                                  |
|                                       |                                            |                                         |                                                                            |                                  |

If you do this option, a list of the cardholders will appear at the bottom of your screen. Select the cardholder whose transaction summary you would like to view.

| Direct <sup>®</sup> Global Card Managemer                                          | nt System         |                |                                                                                        |                                                                |                                                                                                    |                                                                                                    |                                                                                                    |
|------------------------------------------------------------------------------------|-------------------|----------------|----------------------------------------------------------------------------------------|----------------------------------------------------------------|----------------------------------------------------------------------------------------------------|----------------------------------------------------------------------------------------------------|----------------------------------------------------------------------------------------------------|
| îtî <sup>°</sup>                                                                   |                   |                |                                                                                        |                                                                |                                                                                                    |                                                                                                    | 0, 7                                                                                                    |
| ne <mark>Financial</mark> Reports Ac                                               | counts User       |                |                                                                                        |                                                                |                                                                                                    |                                                                                                    |                                                                                                    |
| 🔺 💚 Search Reporting                                                               | j Structure       |                |                                                                                        |                                                                |                                                                                                    |                                                                                                    |                                                                                                    |
| SEARCH REPORTIN                                                                    | NG STRUCTURE      |                |                                                                                        |                                                                |                                                                                                    |                                                                                                    |                                                                                                    |
| SEARCH CRITERIA                                                                    |                   |                | Q                                                                                      | UICK LIN                                                       | <                                                                                                    |                                                                                                    |                                                                                                    |
| Search By: All (                                                                   | Account)          |                | s                                                                                      |                                                                | CHASING/INVENTORIE<br>ur assigned reporting                                                                                                    |                                                                                                    |                                                                                                    |
|                                                                                    |                   | S              | earch R                                                                                | ecently Vie                                                    | ewed: None 💙                                                                                                    |                                                                                                    |                                                                                                    |
|                                                                                    |                   |                |                                                                                        |                                                                |                                                                                                    |                                                                                                    |                                                                                                    |
| SEARCH RESULTS                                                                     |                   |                |                                                                                        |                                                                |                                                                                                    | Se                                                                                                    | elect a Quick Link                                                                                                    |
| SEARCH RESULTS                                                                     |                   |                | ÷                                                                                      |                                                                | -                                                                                                    | Se<br>Page 1 of 1                                                                                                    |                                                                                                    |
| SEARCH RESULTS                                                                     | Cardholder Name 2 | Account Number | City                                                                                   | State                                                          | Country                                                                                                    |                                                                                                    |                                                                                                    |
| Cardholder Name 1                                                                  | Cardholder Name 2 | Account Number | City<br>CANYON                                                                         | State<br>TX                                                    | Country<br>UNITED STATES                                                                                                    | Page 1 of 1                                                                                                    | Page Co                                                                                                    |
| Cardholder Name 1                                                                  | Cardholder Name 2 | Account Number | CANYON                                                                                 | TX<br>TX                                                       | UNITED STATES<br>UNITED STATES                                                                                                    | Page 1 of 1<br>Reports To<br>PURCHASING/INVENTORIES/CENTRAL<br>PURCHASING/INVENTORIES/CENTRAL                                                                                                    | Page Go<br>Status<br>Active<br>Inactive                                                                               |
| 8<br>8<br>8                                                                        | Cardholder Name 2 | Account Number | CANYON<br>CANYON<br>CANYON                                                             | TX<br>TX<br>TX                                                 | UNITED STATES<br>UNITED STATES<br>UNITED STATES                                                                                                    | Page 1 of 1<br>Reports To<br>PURCHASING/INVENTORIES/CENTRAL<br>PURCHASING/INVENTORIES/CENTRAL                                                                                                    | Page Go<br>Status<br>Active<br>Inactive<br>Inactive                                                                   |
| Cardholder Name 1<br>Å<br>Å<br>Å                                                   | Cardholder Name 2 | Account Number | CANYON<br>CANYON<br>CANYON<br>CANYON                                                   | TX<br>TX<br>TX<br>TX                                           | UNITED STATES<br>UNITED STATES<br>UNITED STATES<br>UNITED STATES                                                                                      | Page 1 of 1<br>Beports To<br>PURCHASING/INVENTORIES/CENTRAL<br>PURCHASING/INVENTORIES/CENTRAL<br>PURCHASING/INVENTORIES/CENTRAL                                                                                                    | Page Co<br>Status<br>Active<br>Inactive<br>Inactive<br>Active                                                         |
| Cardholder Name 1<br>Å<br>Å<br>Å<br>Å                                              | Cardholder Name 2 | Account Number | CANYON<br>CANYON<br>CANYON<br>CANYON<br>CANYON                                         | TX<br>TX<br>TX<br>TX<br>TX                                     | UNITED STATES<br>UNITED STATES<br>UNITED STATES<br>UNITED STATES<br>UNITED STATES                                                                     | Page 1 of 1<br>Reports To<br>PURCHASING/INVENTORIES/CENTRAL<br>PURCHASING/INVENTORIES/CENTRAL<br>PURCHASING/INVENTORIES/CENTRAL<br>PURCHASING/INVENTORIES/CENTRAL                                                                                                    | Page Go<br>Status<br>Active<br>Inactive<br>Inactive<br>Active<br>Inactive                                             |
| Cardholder Name 1<br>Å<br>Å<br>Å<br>Å                                              | Cardholder Name 2 | Account Number | CANYON<br>CANYON<br>CANYON<br>CANYON<br>CANYON                                         | TX<br>TX<br>TX<br>TX<br>TX<br>TX<br>TX                         | UNITED STATES<br>UNITED STATES<br>UNITED STATES<br>UNITED STATES<br>UNITED STATES<br>UNITED STATES                                                    | Page 1 of 1<br>Reports To<br>PURCHASING/INVENTORIES/CENTRAL<br>PURCHASING/INVENTORIES/CENTRAL<br>PURCHASING/INVENTORIES/CENTRAL<br>PURCHASING/INVENTORIES/CENTRAL                                                                                                    | Page Co<br>Status<br>Active<br>Inactive<br>Active<br>Inactive<br>Active                                               |
| Cardholder Name 1<br>Å<br>Å<br>Å<br>Å<br>Å<br>Å                                    | Cardholder Name 2 | Account Number | CANYON<br>CANYON<br>CANYON<br>CANYON<br>CANYON<br>CANYON                               | TX<br>TX<br>TX<br>TX<br>TX<br>TX<br>TX<br>TX                   | UNITED STATES<br>UNITED STATES<br>UNITED STATES<br>UNITED STATES<br>UNITED STATES<br>UNITED STATES<br>UNITED STATES                                   | Page 1 of 1<br>Reports To<br>PURCHASING/INVENTORIES/CENTRAL<br>PURCHASING/INVENTORIES/CENTRAL<br>PURCHASING/INVENTORIES/CENTRAL<br>PURCHASING/INVENTORIES/CENTRAL<br>PURCHASING/INVENTORIES/CENTRAL<br>PURCHASING/INVENTORIES/CENTRAL                                                                                                    | Page Co<br>Status<br>Active<br>Inactive<br>Active<br>Inactive<br>Active<br>Active                                     |
| Cardholder Name 1<br>Å<br>Å<br>Å<br>Å<br>Å<br>Å<br>Å                               | Cardholder Name 2 | Account Number | CANYON<br>CANYON<br>CANYON<br>CANYON<br>CANYON<br>CANYON<br>CANYON                     | TX<br>TX<br>TX<br>TX<br>TX<br>TX<br>TX<br>TX<br>TX             | UNITED STATES<br>UNITED STATES<br>UNITED STATES<br>UNITED STATES<br>UNITED STATES<br>UNITED STATES<br>UNITED STATES<br>UNITED STATES                  | Page 1 of 1<br>Reports To<br>PURCHASING/INVENTORIES/CENTRAL<br>PURCHASING/INVENTORIES/CENTRAL<br>PURCHASING/INVENTORIES/CENTRAL<br>PURCHASING/INVENTORIES/CENTRAL<br>PURCHASING/INVENTORIES/CENTRAL<br>PURCHASING/INVENTORIES/CENTRAL                                                                                                    | Page Co<br>Status<br>Active<br>Inactive<br>Active<br>Active<br>Active<br>Active<br>Active<br>Inactive<br>Inactive     |
| Cardholder Name 1<br>&<br>&<br>&<br>&<br>&<br>&<br>&<br>&<br>&<br>&<br>&<br>&<br>& | Cardholder Name 2 | Account Number | CANYON<br>CANYON<br>CANYON<br>CANYON<br>CANYON<br>CANYON<br>CANYON<br>CANYON           | TX<br>TX<br>TX<br>TX<br>TX<br>TX<br>TX<br>TX<br>TX<br>TX       | UNITED STATES<br>UNITED STATES<br>UNITED STATES<br>UNITED STATES<br>UNITED STATES<br>UNITED STATES<br>UNITED STATES<br>UNITED STATES<br>UNITED STATES | Page 1 of 1<br>Reports To<br>PURCHASING/INVENTORIES/CENTRAL<br>PURCHASING/INVENTORIES/CENTRAL<br>PURCHASING/INVENTORIES/CENTRAL<br>PURCHASING/INVENTORIES/CENTRAL<br>PURCHASING/INVENTORIES/CENTRAL<br>PURCHASING/INVENTORIES/CENTRAL<br>PURCHASING/INVENTORIES/CENTRAL                                                                                                    | Page Co<br>Status<br>Active<br>Inactive<br>Active<br>Active<br>Active<br>Active<br>Inactive<br>Active                 |
| Cardholder Name 1<br>Å<br>Å<br>Å<br>Å<br>Å<br>Å<br>Å<br>Å<br>Å                     | Cardholder Name 2 | Account Number | CANYON<br>CANYON<br>CANYON<br>CANYON<br>CANYON<br>CANYON<br>CANYON<br>CANYON<br>CANYON | TX<br>TX<br>TX<br>TX<br>TX<br>TX<br>TX<br>TX<br>TX<br>TX<br>TX | UNITED STATES<br>UNITED STATES<br>UNITED STATES<br>UNITED STATES<br>UNITED STATES<br>UNITED STATES<br>UNITED STATES<br>UNITED STATES<br>UNITED STATES | Page 1 of 1<br>Reports To<br>PURCHASING/INVENTORIES/CENTRAL<br>PURCHASING/INVENTORIES/CENTRAL<br>PURCHASING/INVENTORIES/CENTRAL<br>PURCHASING/INVENTORIES/CENTRAL<br>PURCHASING/INVENTORIES/CENTRAL<br>PURCHASING/INVENTORIES/CENTRAL<br>PURCHASING/INVENTORIES/CENTRAL<br>PURCHASING/INVENTORIES/CENTRAL<br>PURCHASING/INVENTORIES/CENTRAL<br>PURCHASING/INVENTORIES/CENTRAL | Page Co<br>Status<br>Active<br>Inactive<br>Inactive<br>Active<br>Inactive<br>Active<br>Inactive<br>Active<br>Inactive |
| Cardholder Name 1<br>&<br>&<br>&<br>&<br>&<br>&<br>&<br>&<br>&<br>&<br>&<br>&<br>& | Cardholder Name 2 | Account Number | CANYON<br>CANYON<br>CANYON<br>CANYON<br>CANYON<br>CANYON<br>CANYON<br>CANYON           | TX<br>TX<br>TX<br>TX<br>TX<br>TX<br>TX<br>TX<br>TX<br>TX       | UNITED STATES<br>UNITED STATES<br>UNITED STATES<br>UNITED STATES<br>UNITED STATES<br>UNITED STATES<br>UNITED STATES<br>UNITED STATES<br>UNITED STATES | Page 1 of 1<br>Reports To<br>PURCHASING/INVENTORIES/CENTRAL<br>PURCHASING/INVENTORIES/CENTRAL<br>PURCHASING/INVENTORIES/CENTRAL<br>PURCHASING/INVENTORIES/CENTRAL<br>PURCHASING/INVENTORIES/CENTRAL<br>PURCHASING/INVENTORIES/CENTRAL<br>PURCHASING/INVENTORIES/CENTRAL                                                                                                    | Page Co<br>Status<br>Active<br>Inactive<br>Active<br>Active<br>Active<br>Active<br>Inactive<br>Active                 |

Next, select the current reporting cycle and click "search." The transaction summary will appear on the following page.

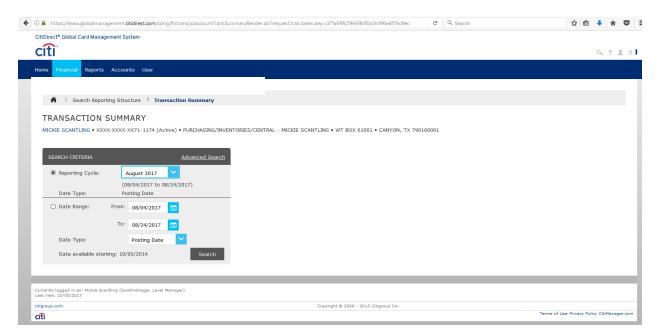

**Option 2:** If you would like to view a list of all of the accounts at the same time, you can select the Quick Link that shows the name of your department.

| 🗧 🛈 🖴 https://www.globalmanagement.citidirect.com/sdng/navigatereportingstructure/navigatereportingstructureRende | r.do?request.trail.token.key=6b152439604ae93                               | Q. Search           | ☆自            | <b>↓</b> 1 |            | ≡ |
|----------------------------------------------------------------------------------------------------|----------------------------------------------------------------------------|---------------------|---------------|------------|------------|---|
| CitiDirect® Global Card Management System                                                                         |                                                                            |                     |               |            |            |   |
| cíti                                                                                                    |                                                                            |                     |               | 0, ?       | <b>x</b> x | 1 |
| Home Financial Reports Accounts User                                                                              |                                                                            |                     |               |            |            |   |
|                                                                                                    |                                                                            |                     |               |            |            |   |
| A Search Reporting Structure                                                                                      |                                                                            |                     |               |            |            |   |
| SEARCH REPORTING STRUCTURE                                                                                        |                                                                            |                     |               |            |            |   |
|                                                                                                    |                                                                            |                     | _             |            |            |   |
| SEARCH CRITERIA                                                                                                   | QUICK LINK                                                                 |                     |               |            |            |   |
| Search By: 💙 *                                                                                                    | Select PURCHASING/INVENTORIES/CENTRAL &<br>(Your assigned reporting level) | 6                   |               |            |            |   |
| Search                                                                                                    | Recently Viewed: None                                                      | ×                   |               |            |            |   |
|                                                                                                    |                                                                            | Select a Quick Link |               |            |            |   |
|                                                                                                    |                                                                            |                     |               |            |            |   |
| Currently logged in as: Nickle Scantling (levelmanager, Level Manager)<br>Last Visit: 10/05/2017                  |                                                                            |                     |               |            |            |   |
| citigroup.com                                                                                                    | Copyright © 2006 - 2015 Citigroup Inc.                                     |                     |               |            |            |   |
| cítì                                                                                                    |                                                                            | Terms of Us         | e Privacy Pol | cy CitiMan | ager.com   | 1 |

#### Next you will select the billing cycle, and click "search."

| https://www.globalmanagement.dtidirect.com/sdng/fintrans/a/accountTransSummaryRender.do?request.trail.token.key=d7fa69fc29669bf5b3fc9f6e8f76c9ec | C <sup>e</sup> Q. Search | ☆ 自 🖡 余                               |
|----------------------------------------------------------------------------------------------------|--------------------------|---------------------------------------|
| tiDirect® Global Card Management System                                                                                                    |                          |                                       |
|                                                                                                    |                          | 9.7                                   |
|                                                                                                    |                          |                                       |
| ome <mark>Financial</mark> Reports Accounts User                                                                                                 |                          |                                       |
|                                                                                                    |                          |                                       |
| Search Reporting Structure ) Transaction Summary                                                                                                 |                          |                                       |
|                                                                                                    |                          |                                       |
| TRANSACTION SUMMARY                                                                                                    |                          |                                       |
| MICKIE SCANTLING • XXXX-XXXX-XX71-1174 (Active) • PURCHASING/INVENTORIES/CENTRAL - MICKIE SCANTLING • WT BOX 61001 • CANYON, TX 7901             | 60001                    |                                       |
|                                                                                                    |                          |                                       |
|                                                                                                    |                          |                                       |
| SEARCH CRITERIA Advanced Search                                                                                                    |                          |                                       |
| Reporting Cycle:                                                                                                    |                          |                                       |
| (08/04/2017 to 08/24/2017)                                                                                                    |                          |                                       |
| Date Type: Posting Date                                                                                                    |                          |                                       |
| O Date Range: From: 08/04/2017 m                                                                                                    |                          |                                       |
| 0,0,0,0,0,0                                                                                                    |                          |                                       |
| To: 08/24/2017                                                                                                    |                          |                                       |
| Date Type: Posting Date                                                                                                    |                          |                                       |
|                                                                                                    |                          |                                       |
| Data available starting: 10/05/2014 Search                                                                                                    |                          |                                       |
|                                                                                                    |                          |                                       |
|                                                                                                    |                          |                                       |
| urrently logged in as: Mickie Scantling (levelmanager, Level Manager)                                                                            |                          |                                       |
| st Visit: 10/05/2017                                                                                                    |                          |                                       |
| igroup.com Copyright © 2006 - 2015 Citigroup Inc.                                                                                                |                          |                                       |
| Gopyngnt © 2006 - 2013 Citigroup Inc.                                                                                                    |                          | Terms of Use Privacy Policy CitiManag |

The following page will show only the accounts that have had activity in the listed reporting period and the amount of those cardholders' transactions. Click on the account number to view the transactions of each individual.

|                     | Advanced Search                          |                                         |                              |                                   |                                                               |  |
|---------------------|------------------------------------------|-----------------------------------------|------------------------------|-----------------------------------|---------------------------------------------------------------|--|
| Reporting Cycle:    | August 2017                              |                                         |                              |                                   |                                                               |  |
| Date Type:          | 08/04/2017 to 08/24/2017<br>Posting Date |                                         |                              |                                   |                                                               |  |
| O Date Range:       | From: 08/04/2017                         |                                         |                              |                                   |                                                               |  |
|                     | To: 08/24/2017                           |                                         |                              |                                   |                                                               |  |
| Date Type:          | Posting Date                             |                                         |                              |                                   |                                                               |  |
| Data available star | rting: 10/05/2014 Search                 |                                         |                              |                                   |                                                               |  |
| EARCH RESUL         | TS                                       |                                         |                              | Search T                          | otalı 10.626.46                                               |  |
| EARCH RESUL         | TS                                       |                                         |                              | Search T<br>Page 1 of 1 Page      |                                                               |  |
| SEARCH RESUL        | TS<br>Account.Humber                     | Transaction Amount                      | Adjustment Amount            |                                   | Go<br>tion Amount                                             |  |
|                     | _                                        | 142.00                                  | 0.00                         | Page 1 of 1 Page                  | co<br>tion Amount<br>142.00                                   |  |
|                     | _                                        |                                         |                              | Page 1 of 1 Page                  | Go<br>tion Amount                                             |  |
|                     | _                                        | 142.00<br>7,027.13<br>35.72<br>2,123.69 | 0.00<br>0.00<br>0.00<br>0.00 | Page 1 of 1 Page                  | Go<br>ction Amount<br>142.00<br>7,027.13<br>35.72<br>2,123.69 |  |
|                     | _                                        | 142.00<br>7,027.13<br>35.72             | 0.00<br>0.00<br>0.00         | Page 1 of 1 Page<br>Total Transac | Co<br>142.00<br>7,027.13<br>35.72<br>2,123.69<br>1,297.92     |  |
|                     | _                                        | 142.00<br>7,027.13<br>35.72<br>2,123.69 | 0.00<br>0.00<br>0.00<br>0.00 | Page 1 of 1 Page                  | Co<br>142.00<br>7,027.13<br>35.72<br>2,123.69<br>1,297.92     |  |
|                     | _                                        | 142.00<br>7,027.13<br>35.72<br>2,123.69 | 0.00<br>0.00<br>0.00<br>0.00 | Page 1 of 1 Page<br>Total Transac | Co<br>142.00<br>7,027.13<br>35.72<br>2,123.69<br>1,297.92     |  |

#### This is an example of an Account Summary:

|                   |                   | 08/24        | F/ 2017 131  |                  |                                                   |                    |            |                              |                        |   |  |
|-------------------|-------------------|--------------|--------------|------------------|---------------------------------------------------|--------------------|------------|------------------------------|------------------------|---|--|
| Date T            | ype:              | Postir       | ng Date 🔽    |                  |                                                   |                    |            |                              |                        |   |  |
| Data a            | vailable starting | g: 10/05/201 | 4            | Search           |                                                   |                    |            |                              |                        |   |  |
| SEARCH            | RESULTS           | ;            |              |                  |                                                   |                    |            |                              |                        |   |  |
| Expand All        | Collapse All      |              |              |                  |                                                   |                    |            |                              | Search Total: 2,123.69 |   |  |
| ⊠ 🗎               | 9                 |              |              |                  |                                                   |                    |            | Page 1 of 1                  | Page Go                |   |  |
| Detail            | Reviewed          | Approved     | Posting Date | Transaction Date | Description                                       | Transaction Amount | Tax Amount | Alternate Tax Amount Additio | nal Information        |   |  |
| 4 🕫 🔪             |                   |              | 08/08/2017   | 07/28/2017       | GRAYMAC<br>806-6222248, TX -79118-6130            | (135.00)           |            |                              |                        |   |  |
| -1 🖻 🕨            |                   |              | 08/04/2017   | 08/03/2017       | PRAXAIR DISTRIBUTION I<br>05159656633, IA - 50021 | 159.00             |            |                              |                        |   |  |
| 4 🕾 🕨             |                   |              | 08/04/2017   | 08/03/2017       | PRAXAIR DISTRIBUTION I<br>05159656633, IA -50021  | 745.77             |            |                              |                        |   |  |
| -1 🖻 🕨            |                   |              | 08/04/2017   | 08/03/2017       | PRAXAIR DISTRIBUTION I<br>05159656633, IA - 50021 | 56.56              |            |                              |                        |   |  |
| 4 🕾 🕨             |                   |              | 08/07/2017   | 08/04/2017       | REPUBLIC SERVICES TRAS<br>08665765548, AZ -85054  | 504.37             | 86.04      |                              |                        |   |  |
| -1 <sup>6</sup> > |                   |              | 08/10/2017   | 08/09/2017       | WAGNER SUPPLY<br>08067472877, TX - 79404          | 422.92             |            |                              |                        |   |  |
| 4 🕾 🕨             |                   |              | 08/14/2017   | 08/11/2017       | WAL-MART #0793<br>CANYON, TX -79015               | 9.44               |            |                              |                        |   |  |
| -1 <sup>6</sup> > |                   |              | 08/17/2017   | 08/16/2017       | WAGNER SUPPLY<br>LUBBOCK, TX -79404               | 132.91             |            |                              |                        |   |  |
| 4 19 14           |                   |              | 08/24/2017   | 08/22/2017       | SHOPPAS MATERIAL HAN<br>FORT WORTH, TX -76155     | 227.72             |            |                              |                        |   |  |
| ∞ 🔒               | 9                 |              |              |                  |                                                   |                    |            | Page 1 of 1                  | Page Go                |   |  |
| _                 | _                 | _            | _            | _                |                                                   |                    | _          |                              |                        | 1 |  |

## **Approving Transactions**

Department Heads will have the option to approve all cardholders' transactions online by checking the "approved" box in the account summary screen, or sign off on the report log. Once the boxes have been checked, click "save" to save your work. This will need to be done for each individual cardholder.

| Date Ty        | pe:              |               | ng Date      |                  |                                                   |                    |            |                             |                        |
|----------------|------------------|---------------|--------------|------------------|---------------------------------------------------|--------------------|------------|-----------------------------|------------------------|
| Data av        | ailable starting | g: 10/10/2014 | 4            | Search           |                                                   |                    |            |                             |                        |
| SEARCH         | RESULTS          |               |              |                  |                                                   |                    |            |                             |                        |
| Expand All   ( | Collapse All     |               |              |                  |                                                   |                    |            |                             | Search Total: 2,123.69 |
| × 8 3          | 9                |               |              |                  |                                                   |                    |            | Page 1 of 1                 | Page Go                |
| Detail         | Reviewed         | Approved      | Posting Date | Transaction Date | Description                                       | Transaction Amount | Tax Amount | Alternate Tax Amount Additi | onal Information       |
| 16)            |                  |               | 08/08/2017   | 07/28/2017       | GRAYMAC<br>806-6222248, TX -79118-6130            | (135.00)           |            |                             |                        |
| <u>че</u> >    |                  |               | 08/04/2017   | 08/03/2017       | PRAXAIR DISTRIBUTION I<br>05159656633, IA -50021  | 159.00             |            |                             |                        |
| 16 >           |                  |               | 08/04/2017   | 08/03/2017       | PRAXAIR DISTRIBUTION I<br>05159656633, IA -50021  | 745.77             |            |                             |                        |
| <u>₩</u> @ >   |                  |               | 08/04/2017   | 08/03/2017       | PRAXAIR DISTRIBUTION I<br>05159656633, IA - 50021 | 56.56              |            |                             |                        |
| 16 >           |                  |               | 08/07/2017   | 08/04/2017       | REPUBLIC SERVICES TRAS<br>08665765548, AZ -85054  | 504.37             | 86.04      |                             |                        |
| <u>₩8</u> >    |                  |               | 08/10/2017   | 08/09/2017       | WAGNER SUPPLY<br>08067472877, TX -79404           | 422.92             |            |                             |                        |
| 16 >           |                  |               | 08/14/2017   | 08/11/2017       | WAL-MART #0793<br>CANYON, TX -79015               | 9.44               |            |                             |                        |
| 16)            |                  |               | 08/17/2017   | 08/16/2017       | WAGNER SUPPLY<br>LUBBOCK, TX -79404               | 132.91             |            |                             |                        |
| 16)            |                  |               | 08/24/2017   | 08/22/2017       | SHOPPAS MATERIAL HAN<br>FORT WORTH, TX -76155     | 227.72             |            |                             |                        |
| a 🔒 3          | 9                |               |              |                  |                                                   |                    |            | Page 1 of 1                 | Page Go                |

Once you have saved your work, the transactions will be locked to prevent further editing.

| - Incepagyw    | ww.globalmanage     |              |              | s/a/accountTransSumma | ryRender.do?request.trail.token.key=19d          | la6ef1404c4e13c87e20326 | 1930322 C  | Q. Search                   | ☆                      | Ł |
|----------------|---------------------|--------------|--------------|-----------------------|--------------------------------------------------|-------------------------|------------|-----------------------------|------------------------|---|
|                |                     | 08/24        |              |                       |                                                  |                         |            |                             |                        |   |
| Date           | Туре:               | Posti        | ng Date 🚩    |                       |                                                  |                         |            |                             |                        |   |
| Data           | available startin   | g: 10/10/201 | 4            | Search                |                                                  |                         |            |                             |                        |   |
| SEARCH         | H RESULTS           | 5            |              |                       |                                                  |                         |            |                             |                        |   |
| Expand All     | <u>Collapse All</u> |              |              |                       |                                                  |                         |            |                             | Search Total: 2,123.69 |   |
| ∞ 🔒            | 3                   |              |              |                       |                                                  |                         |            | Page 1 of 1                 | Page Go                |   |
| Detail         | Reviewed            | Approved     | Posting Date | Transaction Date      | Description                                      | Transaction Amount      | Tax Amount | Alternate Tax Amount Additi | onal Information       |   |
| <u>&lt; 11</u> |                     |              | 08/08/2017   | 07/28/2017            | GRAYMAC<br>806-6222248, TX -79118-6130           | (135.00)                |            |                             |                        |   |
| <li>4 In</li>  |                     |              | 08/04/2017   | 08/03/2017            | PRAXAIR DISTRIBUTION I<br>05159656633, IA -50021 | 159.00                  |            |                             |                        |   |
| <u>&lt; 11</u> |                     |              | 08/04/2017   | 08/03/2017            | PRAXAIR DISTRIBUTION I<br>05159656633, IA -50021 | 745.77                  |            |                             |                        |   |
| < اك           | Ê                   |              | 08/04/2017   | 08/03/2017            | PRAXAIR DISTRIBUTION I<br>05159656633, IA -50021 | 56.56                   |            |                             |                        |   |
| <u> </u>       | Ê                   |              | 08/07/2017   | 08/04/2017            | REPUBLIC SERVICES TRAS<br>08665765548, AZ -85054 | 504.37                  | 86.04      |                             |                        |   |
| <u> </u>       | Ê                   |              | 08/10/2017   | 08/09/2017            | WAGNER SUPPLY<br>08067472877, TX -79404          | 422.92                  |            |                             |                        |   |
| <u>&lt; 11</u> |                     |              | 08/14/2017   | 08/11/2017            | WAL-MART #0793<br>CANYON, TX -79015              | 9.44                    |            |                             |                        |   |
| - <b>1</b>     | Ê                   |              | 08/17/2017   | 08/16/2017            | WAGNER SUPPLY<br>LUBBOCK, TX -79404              | 132.91                  |            |                             |                        |   |
| ш /            |                     |              | 08/24/2017   | 08/22/2017            | SHOPPAS MATERIAL HAN<br>FORT WORTH, TX -76155    | 227.72                  |            |                             |                        |   |
|                |                     |              |              |                       |                                                  |                         |            |                             |                        |   |

## **Transaction Approval Summary**

The Transaction Approval Summary can be used by Level / Group Managers to see which transactions have been reviewed and approved for the reporting period.

From the Home Screen, you will go to the Financial menu and select "Transaction Approval Summary."

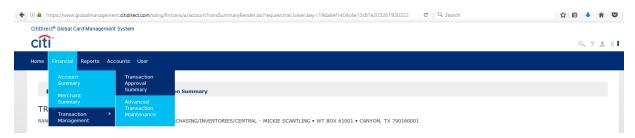

You will be sent to a screen that looks like the one shown below. There are two different ways to view the approval summary.

**Option 1:** The first option is to search by a list of accounts. This option will give you a list of all of the accounts within your area to choose from.

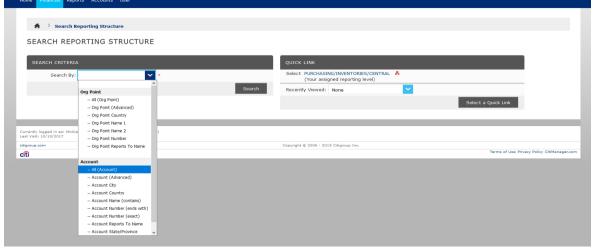

The account list will populate at the bottom of the screen. From here, you can select the cardholder's summary that you would like to view.

| SEARCH CRITERIA Search By: All (Account) Search Search Sea | EARCH REPORTING STRUCTURE<br>EARCH CRITERIA<br>Search By: All (Account) | s    | Select PUR<br>(You | CHASING/INVENTORIE<br>ur assigned reporting l | level)                  | Se          | Hect a Quick Link |
|----------------------------------------------------------------------------------------------------|-------------------------------------------------------------------------|------|--------------------|-----------------------------------------------|-------------------------|-------------|-------------------|
| SEARCH REPORTING STRUCTURE  SEARCH CRITERIA Search By: + All (Account)  Search Search  | EARCH REPORTING STRUCTURE<br>EARCH CRITERIA<br>Search By: All (Account) | s    | Select PUR<br>(You | CHASING/INVENTORIE<br>ur assigned reporting l | level)                  | Se          | lect a Quick Link |
| SEARCH CRITERIA Search By: All (Account)  Search Search Search Search Search Search Page 1 of 1 Page to 1 Page to    | Search By: All (Account) Search By: All (Account) Search                | s    | Select PUR<br>(You | CHASING/INVENTORIE<br>ur assigned reporting l | level)                  | Se          | lect a Quick Link |
| SEARCH CRITERIA Search By: •• All (Account) • • • • • • • • • • • • • • • • • • •                                                                                                    | Search By: All (Account) Search By: All (Account) Search                | s    | Select PUR<br>(You | CHASING/INVENTORIE<br>ur assigned reporting l | level)                  | Se          | lect a Quick Link |
| Search By: All (Account)  Search By: All (Account)  Search  Search  Sear       | Search By: All (Account) 👻 =                                            | s    | Select PUR<br>(You | CHASING/INVENTORIE<br>ur assigned reporting l | level)                  | Se          | lect a Quick Link |
| Search By: All (Account)  Search By: All (Account)  Search  Search  Sear       | Search By: All (Account) 👻 =                                            | s    | Select PUR<br>(You | CHASING/INVENTORIE<br>ur assigned reporting l | level)                  | Se          | lect a Quick Link |
| Search     (Your assigned reporting level)       Search     Recently Viewed:       None     Select a Quick Link                                                                                                    | Search                                                                  | _    | (You               | ur assigned reporting I                       | level)                  | Se          | lect a Quick Link |
| Search (four assigned reporting level) Recently Viewed: None Select a Quick Link SEARCH RESULTS Page 1 of 1 Page of                                                                                                    | Search                                                                  | R    |                    |                                               |                         | Se          | lect a Quick Link |
| Select a Quick Link SEARCH RESULTS Page 1 of 1 Page of                                                                                                    |                                                                         | R    | Recently Vie       | ewed: None                                    | ×                       | Se          | lect a Quick Link |
| SEARCH RESULTS Page 1 of 1 Page to                                                                                                    | ARCH RESULTS                                                            |      |                    |                                               |                         | Se          | lect a Quick Link |
| SEARCH RESULTS                                                                                                    | ARCH RESULTS                                                            |      |                    |                                               |                         |             |                   |
|                                                                                                    | ARCH RESULTS                                                            |      |                    |                                               |                         |             |                   |
| Page 1 of 1 Page 60                                                                                                    | EARCH RESULIS                                                           |      |                    |                                               |                         |             |                   |
|                                                                                                    |                                                                         |      |                    |                                               |                         |             |                   |
|                                                                                                    |                                                                         |      |                    |                                               |                         |             |                   |
|                                                                                                    |                                                                         |      |                    |                                               |                         |             | _                 |
| Cardholder Name 1         Cardholder Name 2         Account Number         City         State         Country         Reports To         Status                                                                                                    |                                                                         |      |                    |                                               |                         | Page 1 of 1 | Page Go           |
|                                                                                                    | Cardholder Name 1 Cardholder Name 2 Account Number Ci                   | ity  | State              | Country                                       | Reports To              |             | Status            |
| A CANYON TX UNITED STATES PURCHASING/INVENTORIES/CENTRAL Active                                                                                                    |                                                                         |      |                    |                                               |                         | CENTRAL     | Activo            |
| CANYON TX UNTED STATES PURCHASING/INVENTIONES/CENTRAL Inactive                                                                                                    |                                                                         |      |                    |                                               |                         |             |                   |
|                                                                                                    |                                                                         |      |                    |                                               |                         |             |                   |
| A         CANYON         TX         UNITED STATES         PURCHASING/INVENTORIES/CENTRAL         Inactive           A         CANYON         TX         UNITED STATES         PURCHASING/INVENTORIES/CENTRAL         Active                                                                                                    | S. CA                                                                   |      |                    |                                               |                         |             |                   |
| A CANYON TX UNITED STATES PURCHASING/INVENTORIES/CENTRAL Active                                                                                                    | S. CA                                                                   |      |                    |                                               |                         |             |                   |
|                                                                                                    | S. CA                                                                   |      | тх                 | UNITED STATES                                 |                         |             | Inactive          |
|                                                                                                    |                                                                         | NYON | TX                 | UNITED STATES                                 | PURCHASING/INVENTORIES/ |             | Active            |

The next screen will ask you to select the date range for the approval summary. You can choose either the reporting cycle or select a date range. You will not be able to select a "to" date that is in the future, so keep that in mind when picking the date range.

| me Finan | icial Reports    | Accounts                                 | s User            |                       |                  |   |          |  |
|----------|------------------|------------------------------------------|-------------------|-----------------------|------------------|---|----------|--|
|          |                  |                                          |                   |                       |                  |   |          |  |
| A >      | Search Repor     | ting Structi                             | ure 🤇 Transaction | n Approval Summ       | ary              |   |          |  |
| RANS     | ACTION           | APPRO                                    | VAL SUMMAR        | RY                    |                  |   |          |  |
|          |                  |                                          |                   |                       |                  |   |          |  |
|          |                  |                                          |                   |                       |                  |   |          |  |
| SEARCH   | I CRITERIA       |                                          |                   |                       | ADVANCED OPTIONS |   |          |  |
| Repo     | orting Cycle:    | August 2017                              |                   | Filter (starts with): | None             | ~ |          |  |
| Date     | е Туре:          | 08/04/2017 to 08/24/2017<br>Posting Date |                   | Review Status:        | All              |   | <b>×</b> |  |
|          | e Range:         |                                          | 08/04/2017        | 1                     |                  |   |          |  |
|          |                  | To:                                      | 08/24/2017        |                       |                  |   |          |  |
| Date     | е Туре:          |                                          | Posting Date      | -<br>-                |                  |   |          |  |
|          |                  |                                          |                   |                       |                  |   |          |  |
| Data     | a available star | ting: 10/10                              | /2014             | Search                |                  |   |          |  |
|          |                  |                                          |                   |                       |                  |   |          |  |

## The Transaction Approval Summary will be shown on the next screen. You can click on the cardholder's name to view their transaction summary.

|                      | XX10-8498 (Active) • PUR                 | 210431196/1197EN | I ONLES/ CENTINAL - MICKLE SCA | WI BOX 01001 * | CMILLON, IX / JUIDUUUI |                      |                        |  |
|----------------------|------------------------------------------|------------------|--------------------------------|----------------|------------------------|----------------------|------------------------|--|
| accounts:            |                                          | 1                |                                |                |                        |                      |                        |  |
| ransactions & Adjust | ments:                                   | 9                |                                |                |                        |                      |                        |  |
| eviewed:             |                                          | 9                |                                |                |                        |                      |                        |  |
| ot Reviewed:         |                                          | 0                |                                |                |                        |                      |                        |  |
| pproved:             |                                          | 9                |                                |                |                        |                      |                        |  |
| lot Approved:        |                                          | 0                |                                |                |                        |                      |                        |  |
| EARCH CRITERIA       |                                          |                  | ADVANCED OPTIONS               | ;              |                        |                      |                        |  |
| Reporting Cycle:     | August 2017                              | ~                | Filter (starts with):          | None           | <b>~</b>               |                      |                        |  |
| Date Type:           | 08/04/2017 to 08/24/2017<br>Posting Date |                  | Review Status:                 | All            | <b>×</b>               |                      |                        |  |
| Date Range:          | From: 08/04/2017                         | 1                |                                |                |                        |                      |                        |  |
|                      | To: 08/24/2017                           |                  |                                |                |                        |                      |                        |  |
|                      |                                          | _                |                                |                |                        |                      |                        |  |
| Date Type:           | Posting Date                             | ~                |                                |                |                        |                      |                        |  |
| Data available sta   | rting: 10/10/2014                        | Search           | 1                              |                |                        |                      |                        |  |
| ARCH RESUL           | TS                                       |                  |                                |                |                        |                      |                        |  |
|                      |                                          |                  |                                |                |                        | Page Total: 2,123.69 | Search Total: 2,123.69 |  |
|                      |                                          |                  |                                |                |                        | Page 1 of 1          | Page Go                |  |
| Account Name         | <u>Transaction</u><br>Adjustment         |                  | Reviewed                       | Not Reviewed   | Approved               | Total                | Net                    |  |
| RANDY BROWN          |                                          | <u>9</u><br>0    | 90                             | <u>0</u>       | <u>9</u>               | 2,123.69<br>0.00     | 2,123.69               |  |
| Total                |                                          | <u>9</u>         | 90                             | <u>0</u>       | <u>9</u>               | 2,123.69<br>0.00     | 2,123.69               |  |
| Total                |                                          |                  |                                |                |                        |                      |                        |  |

**Option 2:** Select the Quick Link for your reporting level to view all of the accounts within your department.

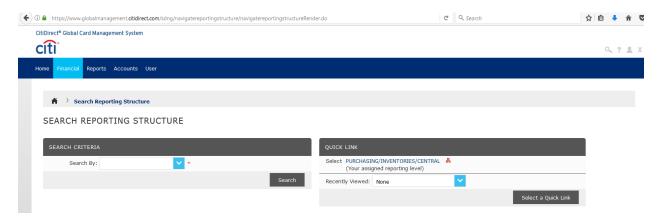

The next screen will ask you to select the date range. You can choose either the reporting cycle or select a date range. You will not be able to select a "to" date that is in the future, so keep that in mind when picking the date range.

| Home Financial | Reports A      | ccounts             | User                   |          |                       |      |   |          |
|----------------|----------------|---------------------|------------------------|----------|-----------------------|------|---|----------|
|                |                |                     |                        |          |                       |      |   |          |
| 🔺 🔿 Sear       | rch Reporting  | Structu             | re > Transaction Appro | val Summ | ary                   |      |   |          |
| TRANSACT       | TION AP        | PRO                 | AL SUMMARY             |          |                       |      |   |          |
|                |                |                     |                        |          |                       |      |   |          |
|                |                |                     |                        |          |                       |      |   |          |
| SEARCH CRIT    | TERIA          |                     |                        |          | ADVANCED OPTIONS      |      |   |          |
| Reporting      | Cycle: A       | August 2            | .017                   |          | Filter (starts with): | None | ~ |          |
| Date Type      |                | /04/201<br>sting Da | 7 to 08/24/2017<br>Ite |          | Review Status:        | All  |   | <b>~</b> |
| O Date Rang    | ge:            | From:               | 08/04/2017             |          |                       |      |   |          |
|                |                | To:                 | 08/24/2017             |          |                       |      |   |          |
| Date Type      | 8:             |                     | Posting Date           |          |                       |      |   |          |
| Data avail     | lable starting | : 10/10/            | /2014 Se               | earch    |                       |      |   |          |
|                |                |                     |                        |          |                       |      |   |          |

The transaction approval summary will appear for all cardholders who have had activity in the date range you specified. You can click on the individual's name to view their transaction summary.

|                                      | 0400 (Ashi-) - 21        |                | TODIEC/CENTRAL MICHTE COM   | NTUNC - WT DOV 61001    | CANYON TY 700160001  |                      |                       |  |
|--------------------------------------|--------------------------|----------------|-----------------------------|-------------------------|----------------------|----------------------|-----------------------|--|
|                                      | 8498 (Active) • PU       | RCHASING/INVEN | TORIES/CENTRAL - MICKIE SCA | NILING • WI BOX 61001 • | CANYON, 1X /90160001 |                      |                       |  |
| Accounts:                            |                          | 1              |                             |                         |                      |                      |                       |  |
| Transactions & Adjust                |                          | 9              |                             |                         |                      |                      |                       |  |
| Reviewed:                            | ments.                   | 9              |                             |                         |                      |                      |                       |  |
| Not Reviewed:                        |                          | 0              |                             |                         |                      |                      |                       |  |
| Approved:                            |                          | 9              |                             |                         |                      |                      |                       |  |
| Not Approved:                        |                          | 0              |                             |                         |                      |                      |                       |  |
|                                      |                          |                |                             |                         |                      |                      |                       |  |
| SEARCH CRITERIA                      |                          |                | ADVANCED OPTIONS            |                         |                      |                      |                       |  |
| <ul> <li>Reporting Cycle:</li> </ul> | August 2017              | ~              | Filter (starts with):       | None                    | <b>~</b>             |                      |                       |  |
|                                      | 08/04/2017 to 08/24/2017 |                | Review Status:              | All                     | <b>~</b>             |                      |                       |  |
| Date Type:                           | Posting Date             |                |                             |                         |                      |                      |                       |  |
| Date Range:                          | From: 08/04/2017         | <b>1</b>       |                             |                         |                      |                      |                       |  |
|                                      | To: 08/24/2017           | <b>1</b>       |                             |                         |                      |                      |                       |  |
| Date Type:                           | Posting Date             | ~              |                             |                         |                      |                      |                       |  |
| Data available sta                   | rting: 10/10/2014        | Search         |                             |                         |                      |                      |                       |  |
|                                      |                          |                |                             |                         |                      |                      |                       |  |
| EARCH RESUL                          | TS                       |                |                             |                         |                      |                      |                       |  |
|                                      |                          |                |                             |                         |                      | Page Total: 2,123.69 | South Totals 2 122 59 |  |
|                                      |                          |                |                             |                         |                      | Page Total: 2,123.05 | Search 100an 2,125105 |  |
|                                      |                          |                |                             |                         |                      | Page 1 of 1          | Page Go               |  |
| Account Name                         | Transactio<br>Adjustmer  | ns<br>its      | Reviewed                    | Not Reviewed            | Approved             | Total                | Net                   |  |
| RANDY BROWN                          |                          | <u>9</u> 0     | 9                           | <u>0</u>                | <u>9</u> 0           | 2,123.69<br>0.00     | 2,123.69              |  |
| Total                                |                          | <u>9</u><br>0  | <u>9</u>                    | <u>0</u>                | <u>9</u> 0           | 2,123.69<br>0.00     | 2,123.69              |  |
|                                      |                          |                |                             |                         |                      | D                    |                       |  |
|                                      |                          |                |                             |                         |                      | Page 1 of 1          | Page Go               |  |

## **Running Reports**

## 1. To run a report for a cardholder, select "RUN" from the Reports tab in the Home Screen.

| https://www.globalmanagement.citidirect.com/sdportal/dashbc   | ard.view |                      |                         | C Search                                     | 口 🗉 🕈 1                                   |
|---------------------------------------------------------------|----------|----------------------|-------------------------|----------------------------------------------|-------------------------------------------|
| itiDirect* Global Card Management System                      |          |                      |                         |                                              | 0, 7                                      |
| ome Financial Reports Accounts User                           |          |                      |                         |                                              |                                           |
| Dashboard<br>Run                                              |          |                      |                         |                                              |                                           |
| ACTIVITY Schedule                                             |          | REPORTS & DATA FILES |                         | NEWS                                         |                                           |
| ALERT: Summary<br>Previous 30 days                            | o        | SCHEDULED REPORTS >  |                         | AFTER SEPT 17, IT WILL BE EA                 | SIER TO RUN,                              |
| MOST RECENT POSTING DATE<br>10/09/2017                        |          | COMPLETED REPORTS >  |                         | After September 17th, the process t          | o create and run reports will cha<br>More |
| O Previous 30 days                                            | 11       | DATA FILES >         |                         | LINKS                                        |                                           |
| O Previous 30 days                                            | 0        |                      | More                    | (ITIMANAGER )                                |                                           |
| RECENTLY ADDED ACCOUNTS >     Previous 30 days                | 0        |                      |                         | CITIBANK CUSTOM REPORTING                    | >                                         |
| RECENTLY ADDED CARDHOLDER USERS >     Previous 30 days        | 0        |                      |                         | RESOURCE CENTER                              |                                           |
|                                                               |          |                      |                         | GCMS REPORTING REFERENCE                     | GUIDE >                                   |
| REVIEW REQUIRED                                               |          |                      | Total Items: 37<br>8/29 | HOW TO SET YOUR BROWSER T                    | O TLS 1.1 AND                             |
| Previous 30 days                                              |          |                      |                         |                                              | NS_RELEASE_13.3 >                         |
| TRANSACTIONS APPROVED/NOT APPROVED     Previous 30 days       |          |                      | 0/37                    | CARDHOLDER_SELF-<br>REGISTRATION_INSTRUCTION | \$ >                                      |
|                                                               |          |                      |                         | MANAGER USER'S GUIDE >                       |                                           |
|                                                               |          |                      | More                    | Complete Manual                              |                                           |
| SNAPSHOTS                                                     |          |                      |                         |                                              |                                           |
| Spend By Category<br>Monthi Current<br>By: Transaction Amount | 0        | Total Spend          | 0                       |                                              |                                           |
|                                                               |          | 20k                  |                         |                                              |                                           |

## 2. On the next page select "Reporting Entity".

| îti                                                                 |                                       | ٩                                        |
|---------------------------------------------------------------------|---------------------------------------|------------------------------------------|
| me Financial Reports Accounts User                                  |                                       |                                          |
| in                                                                  |                                       |                                          |
| Reporting Entity: PURCHASING/INVENTORIES/CENTRAL                    |                                       |                                          |
| Report Name: Select report below                                    |                                       |                                          |
| Search                                                              |                                       |                                          |
|                                                                     |                                       |                                          |
|                                                                     |                                       |                                          |
| My Exports                                                          | ~                                     | FAVORITES                                |
|                                                                     | ~<br>~                                | FAVORITES<br>No favorite reports defined |
| My Exports                                                          |                                       |                                          |
| My Exports Account Management Reports                               | ~                                     |                                          |
| My Exports Account Management Reports Audit Reports                 | ~<br>~                                |                                          |
| My Exports Account Management Reports Audit Reports Lodging Reports | · · · · · · · · · · · · · · · · · · · |                                          |

3. Next, you can select the org point (department/account group) to run a report for all cardholders in the department, or you can click the "search" button to view the individual accounts within the department to run the report for one person.

| ItiDirect® Global Card Management System                           |                                                 |
|--------------------------------------------------------------------|-------------------------------------------------|
| zîtî                                                               | ٩                                               |
| ome Financial <mark>Reports</mark> Accounts User                   |                                                 |
| un                                                                 |                                                 |
| . Reporting Entity: PURCHASING/INVENTORIES/CENTRAL                 |                                                 |
| ACCOUNT GROUP ACCOUNT                                              | RECENTLY VIEWED ENTITIES                        |
| Account Group Name           1. Reporting Entity:           Search |                                                 |
| Report Name: Select report below                                   |                                                 |
| Search                                                             |                                                 |
| My Exports                                                         | ✓ FAVORITES                                     |
| Account Management Reports                                         | <ul> <li>No favorite reports defined</li> </ul> |
| Audit Reports                                                      | ~                                               |
| Lodging Reports                                                    | ~                                               |
| Merchant Reports                                                   | ~                                               |
| Transaction Reports                                                | ~                                               |
| Travel Reports                                                     | ~                                               |

| ⑥ ▲ https://www.globalmanag                | gement. <b>citidirect.com</b> /sta | tic/reporting-ui/#/blueprin     | ts                               |        |                            |      | C Q Search                  | ☆自◆命      |
|--------------------------------------------|------------------------------------|---------------------------------|----------------------------------|--------|----------------------------|------|-----------------------------|-----------|
| CitiDirect® Global Card Manage             | ment System                        |                                 |                                  |        |                            |      |                             |           |
| citi                                       |                                    |                                 |                                  |        |                            |      |                             | Q 71      |
| Home Financial Reports                     | Accounts User                      |                                 |                                  |        |                            |      |                             |           |
|                                            |                                    |                                 |                                  |        |                            |      |                             |           |
| lun                                        |                                    |                                 |                                  |        |                            |      |                             |           |
| . Reporting Entity: PURCH                  | HASING/INVENTORIES                 | /CENTRAL                        |                                  |        |                            |      |                             | ^         |
| ACCOUNT GROUP ACCO                         |                                    |                                 |                                  |        |                            |      |                             |           |
| ACCOUNT GROUP ACCO                         | DUNT                               |                                 |                                  |        |                            |      | RECENTLY VIEWED ENTITIES    |           |
| Account Name<br>mickie                     |                                    |                                 |                                  |        |                            |      |                             |           |
| Account Number                             |                                    |                                 |                                  |        |                            |      |                             |           |
|                                            | Match Entire                       | Accoun ~                        |                                  |        |                            |      |                             |           |
| Account Status                             |                                    |                                 |                                  |        |                            |      |                             |           |
| Account Closed                             |                                    |                                 |                                  |        |                            |      |                             |           |
| Active Inactive                            |                                    |                                 |                                  |        |                            |      |                             |           |
| Ssuer Initiated                            |                                    |                                 |                                  |        |                            |      |                             |           |
| Lost/Stolen ¥                              |                                    |                                 |                                  |        |                            |      |                             |           |
| Reports To                                 |                                    |                                 |                                  |        |                            |      |                             |           |
| Search                                     |                                    |                                 |                                  |        |                            |      |                             |           |
|                                            |                                    |                                 |                                  |        |                            |      |                             |           |
| Search Results:                            |                                    |                                 |                                  |        |                            |      |                             |           |
| Name +                                     | Account Number                     | City, State/Province<br>Country | Company Name                     | Status | Issuer Name                | ICA  |                             |           |
| MICKIE SCANTLING                           | *********711174                    | CANYON                          | 757 WEST TEXAS A&M<br>UNIVERSITY | ACTIVE | CITIBANK CORPORATE<br>CARD | 2764 |                             |           |
| https://www.globalmanage                   | ement.citidirect.com/stat          | ic/reporting-ui/#/blueprint     | s                                |        |                            | C    | Q. Search                   | ☆ 自 ↓ 余 ♥ |
| itiDirect <sup>®</sup> Global Card Manager | ment System                        |                                 |                                  |        |                            |      |                             |           |
| citi                                       |                                    |                                 |                                  |        |                            |      |                             | 9.71      |
| lome Financial Reports                     | Accounts User                      |                                 |                                  |        |                            |      |                             |           |
|                                            |                                    |                                 |                                  |        |                            |      |                             |           |
| lun                                        |                                    |                                 |                                  |        |                            |      |                             |           |
| 1. Reporting Entity: MICKIE                | SCANTLING                          |                                 |                                  |        |                            |      |                             | ~         |
|                                            |                                    |                                 |                                  |        |                            |      |                             |           |
| 2. Report Name: Select rep                 | ort below                          |                                 |                                  |        |                            |      |                             | ^         |
| Search                                     |                                    |                                 |                                  |        |                            |      |                             |           |
| My Exports                                 |                                    |                                 |                                  |        |                            | ~    | FAVORITES                   |           |
| Account Management Re                      | enorts                             |                                 |                                  |        |                            | *    | No favorite reports defined |           |
| Audit Reports                              | cporo                              |                                 |                                  |        |                            | ~    |                             |           |
| Lodging Reports                            |                                    |                                 |                                  |        |                            | *    |                             |           |
|                                            |                                    |                                 |                                  |        |                            |      |                             |           |
| Merchant Reports                           |                                    |                                 |                                  |        |                            | *    |                             |           |
| Transaction Reports                        |                                    |                                 |                                  |        |                            | *    |                             |           |
| Travel Reports                             |                                    |                                 |                                  |        |                            | *    |                             |           |

| Image: Set and Set and                                                                                                    | https://www.globalmanagement. <b>citidirect.com</b> /static/reporting-ui/#/blueprints                                                                                                    | C Search                                                                 |                |
|----------------------------------------------------------------------------------------------------|----------------------------------------------------------------------------------------------------|--------------------------------------------------------------------------|----------------|
| in read int   Reparting fields status Status   intermal Image: Status Status   Repart Lanes Status Status   intermal Image: Status Status   A status fields in Status   intermal Image: Status Status   A status field Status   intermal tabus Image: Status Status   A status fields in Status   intermal tabus Image: Status Status   A status fields in Status   intermal tabus Image: Status Status   A status fields in Status   intermal tabus Image: Status Status   A status fields in Status   intermal tabus Image: Status Status   A status fields in Status   intermal tabus Image: Status Status   A status fields in Status   intermal tabus Image: Status Status   A status fields in Status   intermal tabus Image: Status   A status fields in Status   intermal tabus Image: Status   A status fields in Status Image: Status Image: S                                                                                                    |                                                                                                    |                                                                          |                |
| n server for the server of the server of th                                                                                                    | Iti                                                                                                    |                                                                          | Q 7 <b>1</b> X |
| Report Brand: Solids: Sport Brand:     Approx Brand: Solids: Sport Brand:     Approx Brand: Solids: Sport Brand:     Approx Brand: Solid: Sport Brand:     Approx Brand: Solid: Sport Brand:     Approx Brand: Solid: Sport Brand:     Approx Brand: Solid: Sport Brand:     Approx Brand: Solid: Sport Brand:     Approx Brand: Solid: Sport Brand:     Approx Brand: Solid: Sport Brand:     Approx Brand: Solid: Sport Brand:     Approx Brand: Solid: Sport Brand:     Approx Brand: Solid: Sport Brand:     Approx Brand: Solid: Sport Brand:     Approx Brand: Solid: Sport Brand:     Approx Brand: Solid: Sport Brand:     Approx Brand: Sport Brand:     Approx Brand: Sport Brand:     Approx Brand: Sport Brand:     Approx Brand: Sport Brand:     Approx Brand: Sport Brand:     Approx Brand: Sport Brand:     Approx Brand: Sport Brand:     Approx Brand: Sport Brand:     Approx Brand: Sport Brand:     Approx Brand: Sport Brand:     Approx Brand: Sport Brand:     Approx Brand: Sport Brand:     Approx Brand: Sport Brand: <td>ne Financial <mark>Reports</mark> Accounts User</td> <td></td> <td></td>                                                                                                    | ne Financial <mark>Reports</mark> Accounts User                                                                                                    |                                                                          |                |
| Report Brand: Solids: Sport Brand:     Approx Brand: Solids: Sport Brand:     Approx Brand: Solids: Sport Brand:     Approx Brand: Solid: Sport Brand:     Approx Brand: Solid: Sport Brand:     Approx Brand: Solid: Sport Brand:     Approx Brand: Solid: Sport Brand:     Approx Brand: Solid: Sport Brand:     Approx Brand: Solid: Sport Brand:     Approx Brand: Solid: Sport Brand:     Approx Brand: Solid: Sport Brand:     Approx Brand: Solid: Sport Brand:     Approx Brand: Solid: Sport Brand:     Approx Brand: Solid: Sport Brand:     Approx Brand: Solid: Sport Brand:     Approx Brand: Solid: Sport Brand:     Approx Brand: Sport Brand:     Approx Brand: Sport Brand:     Approx Brand: Sport Brand:     Approx Brand: Sport Brand:     Approx Brand: Sport Brand:     Approx Brand: Sport Brand:     Approx Brand: Sport Brand:     Approx Brand: Sport Brand:     Approx Brand: Sport Brand:     Approx Brand: Sport Brand:     Approx Brand: Sport Brand:     Approx Brand: Sport Brand:     Approx Brand: Sport Brand: <td>n</td> <td></td> <td></td>                                                                                                    | n                                                                                                    |                                                                          |                |
| Report Kanzi Sider report balan<br>Type the world account<br>Type the world account<br>Type the world accoun |                                                                                                    |                                                                          |                |
| Type the word account     Account Management Reports <ul> <li>Account State</li> <li>Account State</li> <li>Accou</li></ul>                                                                                                    | Reporting Entity: MICKIE SCANTLING                                                                                                    |                                                                          | ~              |
| Account Bargement Reports <ul> <li>Account Statument</li> <li>Account Statument</li> <li>Account Statument</li> <li>Account Statument</li> <li>Account Statument</li> <li>Account Statument</li> <li>Account Statument</li> <li>Account Statument</li> <li>Account Statument</li> <li>Account Statument</li> <li>Account Statument</li> <li>Account Statument</li> <li>Terment Reports</li> <li>Terment Reports</li> <li>Terment Report Statument</li> <li>Terment Report Statument Statument Statument</li> <li>Terment Report Statument Statument Statument Statument Statument Statument Statument Statument Statument Statument Statument Statument Statument Statument St</li></ul>                                                                                                    | Report Name: Select report below                                                                                                    |                                                                          | ^              |
| Account Bargement Reports <ul> <li>Account Statument</li> <li>Account Statument</li> <li>Account Statument</li> <li>Account Statument</li> <li>Account Statument</li> <li>Account Statument</li> <li>Account Statument</li> <li>Account Statument</li> <li>Account Statument</li> <li>Account Statument</li> <li>Account Statument</li> <li>Account Statument</li> <li>Terment Reports</li> <li>Terment Reports</li> <li>Terment Report Statument</li> <li>Terment Report Statument Statument Statument</li> <li>Terment Report Statument Statument Statument Statument Statument Statument Statument Statument Statument Statument Statument Statument Statument Statument St</li></ul>                                                                                                    |                                                                                                    |                                                                          |                |
| Account Statement     Account Statement     Account Statemen                                                                                                    | account                                                                                                    |                                                                          |                |
| A count Status A count Status                                                                                                    | Account Management Reports                                                                                                    |                                                                          |                |
| Accounting Code Datali     Accounting Code Datali     Accounting Code Acauntors     Accounting Code Acauntors     Accounting Code Acauntors     Accounting Code Acauntors     Accounting Code Acauntors     Accounting Code Acauntors     Accounting Code Acauntors     Accounting Code Acauntors     Accounting Code Acauntors     Accounting Code Acauntors     Accounting Code Acauntors     Accountin                                                                                                    |                                                                                                    | <b>v</b>                                                                 |                |
|                                                                                                    |                                                                                                    |                                                                          |                |
| Addit Reports   Count Additional Count (Count Count Co                                                                                                    |                                                                                                    |                                                                          |                |
|                                                                                                    |                                                                                                    |                                                                          |                |
| Transation Reports<br>■ betal Spend Analysis by Account<br>■ topoc/www.gobdotenesagement diddred.com/static/eporting-ui/Philaepoints<br>■ topoc/www.gobdotenesagement diddred.com/static/eporting-ui/Philaepoints<br>■ topoc/www.gobdotenesagement diddred.com/static/eporting-ui/Philaepoints<br>■ topoc/www.gobdotenesagement diddred.com/static/eporting-ui/Philaepoints<br>■ topoc/www.gobdotenesagement diddred.com/static/eporting-ui/Philaepoints<br>■ topoc/www.gobdotenesagement diddred.com/static/eporting-ui/Philaepoints<br>■ topoc/www.gobdotenesagement diddred.com/static/eporting-ui/Philaepoints<br>■ topoc/www.gobdotenesagement diddred.com/static/eporting-ui/Philaepoints<br>■ topoc/www.gobdotenesagement Reports<br>■ topoc/www.gobdotenesagement Reports<br>■ topoc/www.gobdotenesage                                                                                |                                                                                                    |                                                                          |                |
| bell Spend Analysis by Account The provide Statement Sector Statement Sector Sta                                                                                                    |                                                                                                    | 0                                                                        |                |
| type://www.globalmanagement.atdivect.com/http://wporting-ui/#/bluepoints     type://www.globalmanagement.atdivect.com/http://wporting-ui/#/bluepoints     type://www.globalmanagement.atdivect.com/http://wporting-ui/#/bluepoints     type://www.globalmanagement.atdivect.com/http://wporting-ui/#/bluepoints     type://www.globalmanagement.atdivect.com/http://wporting-ui/#/bluepoints     type://www.globalmanagement.atdivect.com/http://www.globalmanagement.atdivect.com/http://www.g                                                                                                    | Transaction Reports                                                                                                    | ^                                                                        |                |
| Reporting Entity: MICKIE SCANTUNG     Reporting Entity: MICKIE SCANTUNG     Report Name: Accounting Code Detail     account     * Account Statement   * Account Statement <td< td=""><td>Detail Spend Analysis by Account</td><td>θ</td><td></td></td<>                                                                                                    | Detail Spend Analysis by Account                                                                                                    | θ                                                                        |                |
| Reporting Entity: MCKIE SCANTLING  Report Name: Accounting Code Detail  Cocunt Management Reports  Account Status  Account Status  Accounting Code Detail  Accounting Code Detail  Accounting Code Det                                                                                                    | iDirect® Global Card Management System                                                                                                    | C Q Search                                                               | ☆ 自 ↓          |
| Reporting Entity: MICKIE SCANTLING                                                                                                    | iDirect® Global Card Management System                                                                                                    | C    Q. Search                                                           |                |
| Report Name: Accounting Code Detail  account  Account Management Reports  Account Statement  Account Status  Accounting Code Detail  Accounting Code Detail  Accounting Code D                                                                                                    | IDIrect* Global Card Management System                                                                                                    | C Q Search                                                               |                |
| Account Management Reports Account Statement Account Status Account Status Accounting Code Detail Accounting Code Detail Accounting Codes Analysis Accounting Codes Analysis A                                                                                                    | IDIrect <sup>e</sup> Global Card Management System           IDIrect <sup>e</sup> Global Card Management System                                                                                                    | C 🗍 Q Search                                                             |                |
| Account Management Reports Account Statement Account Statement Account Status Account Status Accounting Code Detail Accounting Code Detail Accounting Code Detail Accounting Code Detail Accounting Code Detail Account Activity Sevending Alerts Account Activity Sevending Alerts Account Activity Sevending Alerts Account Activity Sevending Alerts Account Select scheme below Account Select scheme below                                                                                                    | IDIrect <sup>e</sup> Global Card Management System<br>me Financial Raports Accounts User<br>IN                                                                                                    | C Q Search                                                               |                |
| Account Statement     Account Status     Accounting Code Detail     Accounting Code Analysis     Accounting Codes Analysis     Account Activity Spending Alerts     Save to your favorites     o  Cost Allocation Scheme: Select scheme below                                                                                                    | IDIrect® Global Card Management System       IDIrect® Global Card Management System       Im       Reporting Entity: MICKIE SCANTLING                                                                                                    | C Q Search                                                               |                |
| Account Status     Accounting Code Detail     Accounting Code Analysis     Accounting Codes Analysis     Accounting Codes Analysis     Account Activaty Spending Aterns     Account Activaty Spending Aterns     Account Activaty Activaty                                                                                                    | IDIrect® Global Card Management System IDIrect® Global Card Management System Reporting Entity: MICKIE SCANTLING Report Name: Accounting Code Detail                                                                                                    | C Q Search                                                               |                |
| Accounting Code Detail<br>Accounting Codes Analysis<br>Au Accounting Codes Analysis<br>Au Accounting Codes Analysis<br>Au Accounting Codes Analysis<br>Auround Activative Spending Alerts<br>Bave to your favorites<br>Cost Allocation Scheme: Select scheme below<br>Cost Allocation Scheme: Select scheme below                                                                                                    | IDIrect® Global Card Management System IDIrect® Global Card Management System IDIrect® Global Card Management System Accounts Accounts Accounts User IDI Accounts Accounts Code Detail Account                                                                                                    |                                                                          |                |
| Accounting Codes Analysis Aut Reports Arround Artibity Spendine Alerts  Save to your favorites  Cost Allocation Scheme: Select scheme below                                                                                                    | IDIrect® Global Card Management System IDIrect® Global Card Management System IDIrect® Global Card Management Reports IDIrect® Global Card Management System IDIrect® Global Card Management Reports IDIrect® Global Card Management System IDIrect® Global Card Management System IDIrect® Global | ► FAVORITES                                                              |                |
| Au it Reports Select this report Select this report Solution Scheme: Select scheme below                                                                                                    | IDirect* Global Card Management System     me   Financial   Reporting   Counts   User     In     Reporting   Entity:   MiCKLE SCANTLING     Report Name:   Accounting   Code Detail     account     Account Statement     Account Statement                                                                                                    | ► FAVORITES<br>● ★ Accounting                                            |                |
| Save to your favorites  Cost Allocation Scheme: Select scheme below                                                                                                    | IDirect* Global Card Management System     me   Financial   Reporting   Counts   User     Reporting Entity:   MiCKLE SCANTLING     Report Name:   Accounting   Code Detail     account     Account Statement     Account Statement     Account Statement <ul> <li>Account Statement</li> <li>Account Statement</li> </ul>                                                                                                    | ► FAVORITES<br>© ★ Accounting<br>0                                       |                |
| Save to your favorites  Cost Allocation Scheme: Select scheme below                                                                                                    | IDIrect* Global Card Management System  IDIrect* Global Card Management System  IDIrect* Global Card Management System  Accounts  Reporting Entity: MICKIE SCANTLING  Report Name: Accounting Code Detail  account  Account Statement  Account Statement  Account S | ► FAVORITES<br>● ★ Accounting<br>● ●                                     | Code Detail    |
| Cost Allocation Scheme: Select scheme below                                                                                                    | IDirect* Global Card Management System     Report I     Report Name: Accounting Code Detail     account     Account Statement <ul> <li>Account Statement</li> <li>Account Statement</li> </ul>                                                                                                    | A FAVORITES<br>★ Accounting<br>0<br>0<br>0<br>Selev                      | Code Detail    |
| Cost Allocation Scheme: Select scheme below                                                                                                    | IDirect* Global Card Management System  IDirect* Global Card Management System  IDire | A Accounting<br>A Accounting<br>A Accounting<br>A Select                 | Code Detail    |
|                                                                                                    | IDirect* Global Card Management System  IDirect* Global Card Management System  IDire | A Accounting<br>A Accounting<br>A Accounting<br>A Select<br>A Accounting | Code Detail    |
| Filters: Select filters below                                                                                                    | IDirect* Global Card Management System  IDirect* Global Card Management System  IDire | A Accounting<br>A Accounting<br>A Accounting<br>A Select<br>A Accounting | Code Detail    |
|                                                                                                    | IDirect* Gobal Card Management System  Financial  Reporting  Reporting  Report Name: Accounting Code Detail  account  Account Status  Account Status  Account | A Accounting<br>A Accounting<br>A Accounting<br>A Select<br>A Accounting | Code Detail    |
|                                                                                                    | IDIrect* Gobal Card Management System                                                                                                    | A Accounting<br>A Accounting<br>A Accounting<br>A Select<br>A Accounting | Code Detail    |

## 4. Leave everything as it is on Number 3 & 4

| ( ) A https://www.globalmanagement.citidirect.com/static/reporting-ui/#/blueprints | C Q. Search | ☆ 自 ∔ 余 ♥ |
|------------------------------------------------------------------------------------|-------------|-----------|
| CINDirect* Global Card Management System                                           |             | Q 7 🖁 X   |
| Home Financial Reports Accounts User                                               |             |           |
| Run                                                                                |             |           |
| 1. Reporting Entity: MICKIE SCANTLING                                              |             | ~         |
| 2. Report Name: Accounting Code Detail                                             |             | ~         |
| 3. Co tAllocation Scheme: Select scheme below                                      |             | ~         |
| 4. File ars: Select filters below                                                  |             | ~         |
| 5. Criteria: Select criteria below                                                 |             | ~         |
| 6. Frequency: Once                                                                 |             | ~         |
| 7. Delivery Options and Notifications: System Inbox & MSCANTLING@WTAMU.EDU         |             | ~         |
| Submit Request Cancel                                                              |             |           |

## 5. Check the box by "include splits" - <u>ALWAYS</u> – split or not!

| D https://www.globalmanagement.citidirect.com/static/reporting-u                      | i/#/blueprints               | C Q. Search                | ☆自                  |
|---------------------------------------------------------------------------------------|------------------------------|----------------------------|---------------------|
| Run                                                                                   |                              |                            |                     |
| 1. Reporting Entity: MICKIE SCANTLING                                                 |                              |                            |                     |
| ACCOUNT GROUP ACCOUNT PURCHASING/INVENTORIES/C                                        | ENTRAL                       | RECENTLY VIEWED ENTITIES   |                     |
| Account Group Name                                                                    |                              | MICKIE SCANTLING           | Account             |
| 2. Report Name: Accounting Code Detail 3. Cost Allocation Scheme: Select scheme below |                              |                            |                     |
| 4. Filters: Select filters below                                                      |                              | 4. Fitters: 1              | elect filters below |
| 5. Criteria: Select criteria below                                                    |                              |                            |                     |
| Date Type v<br>Posting v<br>Report Type                                               | Account Status<br>8 Selected | Report Notes               |                     |
| Adobe PDF   Number Format  XX,XXX,XX                                                  |                              | Include Split Transactions | .::<br>0/1024       |
| Date Format MM/DD/YYYY                                                                |                              |                            |                     |
| 111,00,1111                                                                           |                              |                            |                     |

6. The next step is to select the frequency and date range for the report. You want the report to run according to the reporting cycle that you just allocated for. Then click "Submit Request".

| O      https://www.globalmanagement.dtidirect.com/static/reporting-ui/#/blueprints     s.cost.mtocation_science_science_science |                              | C Q Search                          | ☆      | ê 4 | Â | • = |
|----------------------------------------------------------------------------------------------------|------------------------------|-------------------------------------|--------|-----|---|-----|
| S. COLVINCERON SCHEME. SCIECE SCHEME BOOM                                                                                       |                              |                                     |        |     |   |     |
| 4. Filters: Select filters below                                                                                                |                              |                                     |        |     | ~ |     |
| 5. Criteria: Select criteria below                                                                                              |                              |                                     |        |     | ^ |     |
| Date Type<br>Posting                                                                                                    | Account Status<br>8 Selected | Report Notes                        |        |     |   |     |
| Report Type Adobe PDF V Number Format                                                                                           |                              |                                     | .::    |     |   |     |
| XX, XXX. XX<br>Date Format                                                                                                    |                              | Include Split Transactions          | 0/1024 |     |   |     |
| MM/DD/YYYY ×                                                                                                    |                              |                                     |        |     | ^ |     |
| Once Reporting Cycle           August 2017 (08/04/2017 - 08/24/2017)                                                            | Date Type<br>POSTING         | Select the appropriate reporting of | cvcle  |     |   |     |
| Daily     Schedule Offset (in days)     Weekly     0                                                                            | Number of cycles to run      |                                     |        |     |   |     |
| ) Monthly                                                                                                    | 6. Frequency:                |                                     |        |     |   |     |
| Reporting Cycle                                                                                                    |                              |                                     |        |     |   |     |
| 7. Delivery Options and Notifications: System Inbox & MSCANTLING@N                                                              | VTAMU.EDU                    |                                     |        |     | ~ |     |
| Submit Request Cancel                                                                                                    |                              |                                     |        |     |   |     |

Note: The report will not run until the day after the cycle is over. For example, a report for the June 2017 billing cycle will not run until July 4<sup>th</sup>.

## 7. Return to the Home screen

| https://www.globalmanagement.citidirect.com/sdportal/dashb    | oard.view?reque | st.trail.token.key=36e2ad66d641263064c162b3a6dd13ab |      | C Search                                      | ਪ 🗉 🔹                       |
|---------------------------------------------------------------|-----------------|-----------------------------------------------------|------|-----------------------------------------------|-----------------------------|
| itiDirect® Global Card Management System                      |                 |                                                     |      |                                               |                             |
| citi <sup>°</sup>                                             |                 |                                                     |      |                                               | ٩                           |
| lome Financial Reports Accounts User                          |                 |                                                     |      |                                               |                             |
| HOME Dashboard                                                |                 |                                                     |      |                                               |                             |
| Run                                                           |                 |                                                     |      |                                               |                             |
| ACTIVITY Summary                                              |                 | REPORTS & DATA FILES                                |      | NEWS                                          |                             |
| A LERTS & NOTIFICATIONS >                                     | 0               | O SCHEDULED REPORTS >                               |      |                                               | ENANCE RELEASE              |
| MOST RECENT POSTING DATE                                      |                 |                                                     |      | The system will be unavailable maintenan      | due to the GCMS 17.3 system |
| 0 10/13/2017                                                  |                 |                                                     |      |                                               | BE EASIER TO RUN, CREA >    |
| O TOTAL USERS<br>Previous 30 days                             | 11              | DATA FILES >                                        |      | Arter September 17th, the pro                 | Mo                          |
| TOTAL LOCKED USERS >     Previous 30 days                     | 0               |                                                     | More | LINKS                                         |                             |
| RECENTLY ADDED ACCOUNTS >     Previous 30 days                | 0               |                                                     |      | CITIMANAGER >                                 |                             |
|                                                               | 0               |                                                     |      |                                               |                             |
| Previous 30 days                                              | 0               |                                                     |      | CITIBANK CUSTOM REPOR                         | TING >                      |
| REVIEW REQUIREDTOTAL ITEMS: 36                                |                 |                                                     |      | RESOURCE CENTER                               |                             |
| TRANSACTIONS REVIEWED/NOT REVIEWED     Previous 30 days       |                 |                                                     | 6/30 | GCMS REPORTING REFERE                         | NCE GUIDE >                 |
| TRANSACTIONS APPROVED/NOT APPROVED     Previous 30 days       |                 |                                                     | 0/36 |                                               | ER TO TLS 1.1 AND HIGHER >  |
| Previous 30 days                                              |                 |                                                     |      |                                               | CTIONS_RELEASE_13.3 >       |
|                                                               |                 |                                                     | More |                                               | STRATION_INSTRUCTIONS >     |
|                                                               |                 |                                                     |      | MANAGER USER'S GUIDE<br>Complete Manual (pdf) | >                           |
| SNAPSHOTS                                                     |                 |                                                     |      |                                               |                             |
| Spend By Category<br>Month: Current<br>By: Transaction Amount | 0               | Total Spend                                         | •    |                                               |                             |
|                                                               |                 | 20k                                                 |      |                                               |                             |

Note: The home screen is where you will check on the progress of your report. The report may take a while to run, depending on the number of transactions it covers.

- 8. Click "DASHBOARD" under Reports to see completed reports. You will also receive an email if you requested one.
- 9. Click on the name of the report to retrieve it and click "Download".

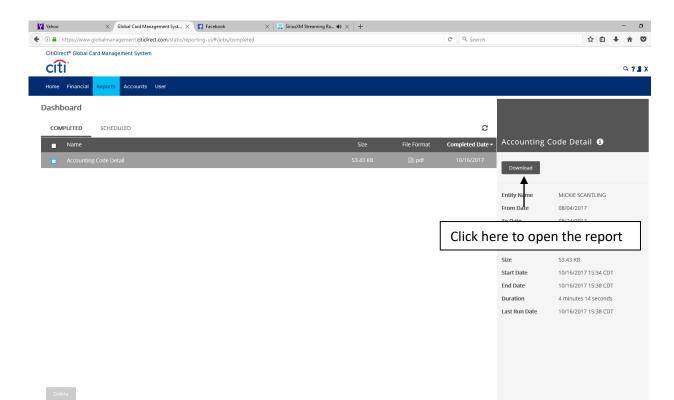

#### **10.** "Open with" to open your report as pdf.

| CitiDirect <sup>®</sup> Global Card Management System |                                                                                               |                  |                      |                          |
|-------------------------------------------------------|-----------------------------------------------------------------------------------------------|------------------|----------------------|--------------------------|
| cíti                                                  |                                                                                               |                  |                      | Q 7 <b>2</b> X           |
| Home Financial Reports Accounts User                  |                                                                                               |                  |                      |                          |
| Dashboard                                             |                                                                                               |                  |                      |                          |
|                                                       |                                                                                               |                  |                      |                          |
| COMPLETED SCHEDULED                                   |                                                                                               | 8                |                      |                          |
| Name Name                                             | Opening Accounting Code Detail.pdf                                                            | Completed Date - | Accounting C         | ode Detail 🚯             |
| Accounting Code Detail                                | You have chosen to open:                                                                      |                  |                      |                          |
|                                                       | Accounting Code Detail.pdf                                                                    |                  | Download             |                          |
|                                                       | which is: PDF file (53.4 KB)<br>from: https://www.globalesconsect.etidivect.com               |                  |                      |                          |
|                                                       | We smould Firefox do with this file?                                                          |                  | Entity Name          | MICKIE SCANTLING         |
|                                                       | Qpen with     TWINUI (default)                                                                |                  | From Date<br>To Date | 08/04/2017<br>08/24/2017 |
|                                                       | <ul> <li>Sive File</li> <li>Do this gutomatically for files like this from now on.</li> </ul> |                  | Frequency            | 08/24/2017<br>Custom     |
|                                                       |                                                                                               |                  | Created By           | System                   |
|                                                       | Settings can be changed using the Applications tab in Firefox's Options.                      |                  | Size                 | 53.43 KB                 |
|                                                       | OK Cancel                                                                                     |                  | Start Date           | 10/16/2017 15:34 CDT     |
|                                                       |                                                                                               |                  | End Date             | 10/16/2017 15:38 CDT     |
|                                                       |                                                                                               |                  | Duration             | 4 minutes 14 seconds     |
|                                                       |                                                                                               |                  | Last Run Date        | 10/16/2017 15:38 CDT     |
|                                                       |                                                                                               |                  |                      |                          |
|                                                       |                                                                                               |                  |                      |                          |
|                                                       |                                                                                               |                  |                      |                          |
|                                                       |                                                                                               |                  |                      |                          |
|                                                       |                                                                                               |                  |                      |                          |

The report may take a while to run depending on how many transactions you have.

Delete

The report will appear in an Adobe Acrobat document. Each cardholder's transactions will be listed on their own page within the document. Only the allocated transactions will appear on the report.

## **11.** This is an example of how the report should look.

|                                         | Posting Date: 0                                                                                                    | ело В<br>Rep<br>Posting Date: 06/04/2017 - 07/03/2017                                                                                                    |                                                                                                    |                                                                                                    |                                                                                                    |  |
|-----------------------------------------|----------------------------------------------------------------------------------------------------|----------------------------------------------------------------------------------------------------|----------------------------------------------------------------------------------------------------|----------------------------------------------------------------------------------------------------|----------------------------------------------------------------------------------------------------|--|
| WTAMU<br>USA                            |                                                                                                    |                                                                                                    |                                                                                                    |                                                                                                    |                                                                                                    |  |
|                                         |                                                                                                    |                                                                                                    |                                                                                                    |                                                                                                    | Expense                                                                                                    |  |
|                                         |                                                                                                    |                                                                                                    |                                                                                                    |                                                                                                    | Amount                                                                                                    |  |
|                                         |                                                                                                    |                                                                                                    |                                                                                                    |                                                                                                    | 7.50                                                                                                    |  |
| Donuts for Donut Day purchasing an      | id central supply - list of wh                                                                                                    | ho ate in back up                                                                                                    |                                                                                                    |                                                                                                    |                                                                                                    |  |
| The Adv Allower No.                     | B                                                                                                    | Controls Distances                                                                                                    |                                                                                                    | 11070001000 500                                                                                                    |                                                                                                    |  |
| rine Ans & Humanities                   | Department:                                                                                                    |                                                                                                    | Account:                                                                                                    |                                                                                                    |                                                                                                    |  |
| 6013 East                               | Coode Booshindi                                                                                                    |                                                                                                    |                                                                                                    | Incidental Fee                                                                                                    |                                                                                                    |  |
|                                         |                                                                                                    |                                                                                                    |                                                                                                    |                                                                                                    | 88.95                                                                                                    |  |
|                                         |                                                                                                    |                                                                                                    |                                                                                                    |                                                                                                    | 00.00                                                                                                    |  |
| Calcinition state - dicarting one carte | on - ist and most formats                                                                                                    |                                                                                                    |                                                                                                    |                                                                                                    |                                                                                                    |  |
| Fine Arts & Humanities                  | Department:                                                                                                    | English, Philosophy,<br>Modern Languages                                                                                                    | Account:                                                                                                    | 11078027392 - EPML<br>Study Abroad                                                                                                    |                                                                                                    |  |
|                                         |                                                                                                    |                                                                                                    |                                                                                                    | Nicaragua                                                                                                    |                                                                                                    |  |
|                                         |                                                                                                    |                                                                                                    |                                                                                                    |                                                                                                    |                                                                                                    |  |
|                                         | TASCOSA OFFICE MA                                                                                                    | CHINEMWOOLSEY@YTOM,TX -7910                                                                                                    | 1                                                                                                    |                                                                                                    | 108.55                                                                                                    |  |
| Split - copier rental purchasing        |                                                                                                    |                                                                                                    |                                                                                                    |                                                                                                    |                                                                                                    |  |
|                                         |                                                                                                    |                                                                                                    |                                                                                                    |                                                                                                    |                                                                                                    |  |
| Business & Finance                      | Department:                                                                                                    |                                                                                                    | Account:                                                                                                    |                                                                                                    |                                                                                                    |  |
|                                         | Goods Received:                                                                                                    | entral Supply<br>Yes                                                                                                    |                                                                                                    | Purchasing Office                                                                                                    |                                                                                                    |  |
|                                         |                                                                                                    |                                                                                                    | 4                                                                                                    |                                                                                                    | 108.54                                                                                                    |  |
| 7406 - Equipment Rental                 | TASCOSA OFFICE MA                                                                                                    |                                                                                                    |                                                                                                    |                                                                                                    |                                                                                                    |  |
| 06/26/2017                              | TASCOSA OFFICE MA                                                                                                    | CHINEMWOOLSEY@YTOM,TX -7910                                                                                                    |                                                                                                    |                                                                                                    | 100.04                                                                                                    |  |
|                                         | TASCOSA OFFICE MA                                                                                                    | CHINEMWOOLSEY@YTOM,TX -7910                                                                                                    |                                                                                                    |                                                                                                    | 100.04                                                                                                    |  |
| 06/26/2017                              | TASCOSA OFFICE MA                                                                                                    | CHINEMWOOLSEY@YTOM,TX -7910<br>Purchasing/Inventories/C<br>entral Supply                                                                                                    | Account:                                                                                                    | 11078500362 - Central<br>Supply                                                                                                    | 100.04                                                                                                    |  |
|                                         | USA<br>Transaction Date<br>06/02/2017<br>Donuts for Donut Day purchasing an<br>Fine Arts & Humanities<br>6012 - Food<br>06/22/2017<br>Lunch for staff - cleaning Cld Ed ro | USA           Transaction Date         Description           06/02/017         SQU SQ DENJAMIN D           Donuts for four Ubp yourchasing and central suppl- ist div         More SQU Density for Central Suppl- ist div           012 - Food         Goods Received:           06/22/017         PEPTOS MEXCAN R           Uunch for fair - ceaning Old Ed foom - list and meal form at         Fine Arts & Humanities           Fine Arts & Humanities         Department:           0912 - Food         Goods Received:           0912 - Food         Goods Received:           0912 - Food         Goods Received:           0912 - Food         Goods Received:           0912 - Food         Goods Accord FICE Me           5/81 - coper rental purchasing         S/81 - coper rental purchasing | USA           Transaction Date         Description           06/02/2017         SQJ SQ, BENJAMN DONUT/MARILLO,TX-79109           Donuts for Donut Day purchasing and central supply- text of who ate in back up         English, Philosophy,<br>Modern Languages           Fine Arts & Humanities         Department:         English, Philosophy,<br>Modern Languages           6012 - Food         Goods Realived:         Yes           96222017         PEPTIGS MARCAR BESCAMYON TX.79015         Lunch for staff - cleaning Old Ed noon - list and meal form attached           Fine Arts & Humanities         Department:         English, Philosophy,<br>Modern Languages           6012 - Food         Goods Received:         Yes           08282017         TASCOSA OFFICE MACHINEM/WOOLSEY(WTM,TX-7910<br>Self - coger rental purchasing           0912 - Food         Goods Received:         Yes           08282017         TASCOSA OFFICE MACHINEM/WOOLSEY(WTM,TX-7910<br>Self - coger rental purchasing           Business & Finance         Department:         Purchasing/inventories/C | USA           Turnsaction Date         Description           06/02/017         SQU SQ ENLAMIN DONUT/MARULLO,TX79109           Donuts for form Uary purchasing and central supply - Ist of who after in back us         English, Philosophy, Account:           Fine Arts & Humanities         Department:         English, Philosophy, Account:           6012-2017         Groots Reserved:         Yes           9692-2017         PEPTOTS MEXICAI RESCAMPOINTX79016         Lunch for staff - cleaning Old Ed room - list and meal from attached           Fine Arts & Humanities         Department:         English, Philosophy, Modern Languages         Account:           6012-Food         Goods Reserved:         Yes         Account:           6012-Food         Goods Reserved:         Yes         Account:           6012-Food         Goods Reserved:         Yes         Account:           6012-Food         Goods Reserved:         Yes         Secologing Totage           6012-Food         Goods Reserved:         Yes         Secologing Totage           6012-Food         Goods Reserved:         Yes         Secologing Totage           6012-Food         Goods Reserved:         Yes         Secologing Totage         Secologing Totage           680-20017         TascosSa OFFICE MACHINEMWOOLSEY@YTOM,TX-79101         Secologing Totage         Sec | USA           Turnsaction Date         Description           06/02/017         SQU SQ EENJAMN DONUT/MARILLO,TX79109           Donuts for form Uary purchasing and central supply - tail of who afte in back us         Fine Arts & Humanities           Fine Arts & Humanities         Department:         English, Philosophy,<br>Modern Languages         Account:         1107/2001892 - EPML           6912 - Food         Goods Reselwed:         Yes         Modern Languages         Incidental Fee           9.692/2017         PEPTICS MIXAN RESCAMVOITX - 79016         Lunch for staff - cleaning Old Ed room - list and meal form attached         1107/2022 EPML           Fine Arts & Humanities         Department:         English, Philosophy,<br>Modern Languages         Account:         1107/2022 EPML           6012 - Food         Goods Reselwed:         Yes         Norangua         Stud, Accound<br>Nicangua           6012 - Food         Goods Reselwed:         Yes         Stud, Accound<br>Nicangua         Stud, Accound<br>Nicangua           6012 - Food         Goods Reselwed:         Yes         Stud, Accound<br>Nicangua         Stud, Accound<br>Nicangua           6012 - Food         Goods Reselwed:         Yes         Stud, Accound<br>Nicangua         Stud, Accound<br>Nicangua           6012 - Food         Goods Reselwed:         Yes         Stud, Accound<br>Nicangua         Nicangua           681 - |  |

## **User Summary**

The User Summary screen is used to show a list of all of the users within a department.

| 🐑 🛈 🖨 https://www.globalmanagement.cttidirect.com/sdng/user/userSummaryRender.do?request.trail.token.key=a9b571b8af0e42e7f8305fc099a91a1e | C & Search | ☆自 | + 1 | ≡     |
|----------------------------------------------------------------------------------------------------|------------|----|-----|-------|
| CitiDirect® Global Card Management System                                                                                                 |            |    |     |       |
| cíti                                                                                                    |            |    | ۹ ۲ | <br>x |
| Home Financial Reports Accounts User                                                                                                    |            |    |     |       |
|                                                                                                    |            |    |     |       |
| A Viser Summary                                                                                                    |            |    |     |       |
| USER SUMMARY                                                                                                    |            |    |     |       |
| SEARCH CRITERIA                                                                                                    |            |    |     |       |
| Search By: All 🗸 User Type All 🗸                                                                                                    | Search     |    |     |       |
|                                                                                                    |            |    |     |       |

#### You can search by User ID, User Name, and/or User Type.

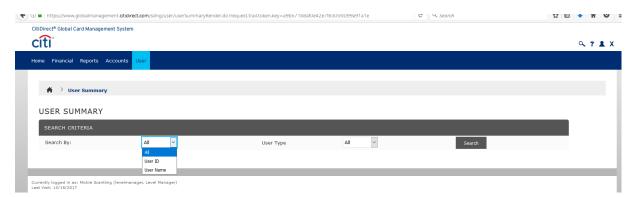

## The next page will show a list of users in your department.

| CitiDirect® Global C | Card Management System      |                |                  |             |                   |                                                                                                    |                                                                                                    |                                                                                                    |            |
|----------------------|-----------------------------|----------------|------------------|-------------|-------------------|----------------------------------------------------------------------------------------------------|----------------------------------------------------------------------------------------------------|----------------------------------------------------------------------------------------------------|------------|
|                      | sara management system      |                |                  |             |                   |                                                                                                    |                                                                                                    |                                                                                                    |            |
| citi                 |                             |                |                  |             |                   |                                                                                                    |                                                                                                    |                                                                                                    | ۹ ٦ 🛔      |
| Home Financial       | Reports Accounts            | ser            |                  |             |                   |                                                                                                    |                                                                                                    |                                                                                                    |            |
|                      |                             |                |                  |             |                   |                                                                                                    |                                                                                                    |                                                                                                    |            |
|                      |                             |                |                  |             |                   |                                                                                                    |                                                                                                    |                                                                                                    |            |
| 👘 👌 Use              | er Summary                  |                |                  |             |                   |                                                                                                    |                                                                                                    |                                                                                                    |            |
| Diselauina           | page 1 of 1 search results. |                |                  |             |                   |                                                                                                    |                                                                                                    |                                                                                                    |            |
| Displaying           | page 1 of 1 search results. |                |                  |             |                   |                                                                                                    |                                                                                                    |                                                                                                    |            |
|                      |                             |                |                  |             |                   |                                                                                                    |                                                                                                    |                                                                                                    |            |
| USER SUI             | MMARY                       |                |                  |             |                   |                                                                                                    |                                                                                                    |                                                                                                    |            |
| SEARCH CRI           | ITERIA                      |                |                  |             |                   |                                                                                                    |                                                                                                    |                                                                                                    |            |
| JEAKCH CK            |                             |                |                  |             |                   |                                                                                                    | _                                                                                                    | 1                                                                                                    |            |
| Search By:           |                             | All ~          |                  | User Type   | A                 |                                                                                                    | Search                                                                                                    |                                                                                                    |            |
| SEARCH I             | RESULTS                     |                |                  |             |                   |                                                                                                    | Search                                                                                                    |                                                                                                    |            |
|                      | RESULTS                     |                | _                |             |                   |                                                                                                    | Jearch                                                                                                    | Page 1 of 1 Page 0                                                                                                    | <b>1</b> 0 |
| SEARCH F             |                             |                | -                |             |                   |                                                                                                    | Jean                                                                                                    | Page 1 of 1 Page C                                                                                                    | 0          |
| SEARCH F             | <b>a</b>                    | <u>User ID</u> | User Type        | User Status | <u>Last Login</u> | Template                                                                                                    | Two-Factor<br>Authentication                                                                               | Account Number                                                                                                    | .o         |
|                      | <b>a</b>                    |                | <u>User Type</u> |             |                   | -                                                                                                    | Two-Factor                                                                                                 | Account Number                                                                                                    | io         |
|                      | <b>a</b>                    |                | User Type        |             |                   | Template<br>WTAMU Cardholder<br>WTAMU Cardholder                                                                                                    | Two-Factor<br>Authentication<br>No<br>No                                                                   | Account Number<br>XXXX-XXX0-XX86-3130<br>XXXX-XXXX-XX55-7486                                                                                                    | 10         |
|                      | <b>a</b>                    |                | User Type        |             |                   | Template<br>WTAMU Cardholder<br>WTAMU Cardholder<br>WTAMU Cardholder                                                                                                    | Two-Factor<br>Authentication<br>No<br>No                                                                   | Account Number<br>XXXXX-XXXX6-3130<br>XXXXX-XXXX5-7486<br>XXXXX-XXXX-XXX94-6655                                                                                                    | <b>10</b>  |
|                      | <b>a</b>                    |                | User Type        |             |                   | Template<br>WTAMU Cardholder<br>WTAMU Cardholder<br>WTAMU Cardholder<br>WTAMU Cardholder                                                                                                    | Two-Factor<br>Authentication<br>No<br>No<br>No<br>No                                                       | Account Number<br>XXXX+XXX8-3130<br>XXXX+XX55-7486<br>XXXX+XX94-6655<br>XXXX+XX94-6655<br>XXXX+XX94-6655                                                                                                 | 6          |
|                      | <b>a</b>                    |                | User Type        |             |                   | Template<br>WTAMU Cardholder<br>WTAMU Cardholder<br>WTAMU Cardholder<br>WTAMU Cardholder<br>WTAMU Cardholder                                                                                 | Two-Factor<br>Authentication<br>No<br>No<br>No<br>No<br>No                                                 | Account Number<br>XXXXX-XXXX6-3130<br>XXXXX-XXXX5-7486<br>XXXXX-XXXX-XXX94-6655                                                                                                    |            |
|                      | <b>a</b>                    |                | User Type        |             |                   | Template<br>WTAMU Cardholder<br>WTAMU Cardholder<br>WTAMU Cardholder<br>WTAMU Cardholder<br>WTAMU Cardholder<br>WTAMU Cardholder<br>WTAMU Level Manager                                      | Two-Factor<br>Authentication<br>No<br>No<br>No<br>No<br>No<br>No<br>No                                     | Account Number<br>XXXXXXXXXXXXXXXXXXXXXXXXXXXXXXXXXXXX                                                                                                    |            |
|                      | <b>a</b>                    |                | User Type        |             |                   | Template<br>WTAMU Cardholder<br>WTAMU Cardholder<br>WTAMU Cardholder<br>WTAMU Cardholder<br>WTAMU Cardholder<br>WTAMU Cardholder<br>WTAMU Cardholder                                         | Two-Factor<br>Authentication<br>No<br>No<br>No<br>No<br>No<br>No<br>No<br>No                               | Account Number<br>XXXXXXXXXXXXXXXXXXXXXXXXXXXXXXXXXXXX                                                                                                    |            |
|                      | <b>a</b>                    |                | User Type        |             |                   | Template<br>WTAMU Cardholder<br>WTAMU Cardholder<br>WTAMU Cardholder<br>WTAMU Cardholder<br>WTAMU Cardholder<br>WTAMU Cardholder<br>WTAMU Cardholder                                         | Two-Factor<br>Authentication<br>No<br>No<br>No<br>No<br>No<br>No<br>No<br>No<br>No                         | Account Number<br>XXXXXXXXXXXXXXXXXXXXXXXXXXXXXXXXXXXX                                                                                                    |            |
|                      | <b>a</b>                    |                | User Type        |             |                   | Template<br>WTAMU Cardholder<br>WTAMU Cardholder<br>WTAMU Cardholder<br>WTAMU Cardholder<br>WTAMU Cardholder<br>WTAMU Cardholder<br>WTAMU Cardholder                                         | Two-Factor<br>Authentication<br>No<br>No<br>No<br>No<br>No<br>No<br>No<br>No                               | Account Number<br>XXXXXXXXXXXXXXXXXXXXXXXXXXXXXXXXXXXX                                                                                                    | 8          |
|                      | <b>a</b>                    |                | User Type        |             |                   | Template<br>WTAMU Cardholder<br>WTAMU Cardholder<br>WTAMU Cardholder<br>WTAMU Cardholder<br>WTAMU Cardholder<br>WTAMU Cardholder<br>WTAMU Cardholder<br>WTAMU Cardholder<br>WTAMU Cardholder | Two-Factor<br>Authentication<br>No<br>No<br>No<br>No<br>No<br>No<br>No<br>No<br>No<br>No<br>No<br>No<br>No | Account Number<br>X000-X000-X086-3130<br>X000-X000-X085-7486<br>X000-X000-X023-5960<br>X000-X000-X023-5960<br>X000-X000-X071-1174<br>X000-X000-X071-1174<br>X000-X000-X071-119488<br>X000-X000-X055-7395 |            |

You can click on the link under their user ID to view their information such as the User ID, password, and email address.

You can also select the option to "email new password" if you need to reset a password for the cardholder. The cardholder will receive an email with a temporary password in order to log in. Temporary passwords are only valid for 24 hours.

| nttps://www.giobaimanagement. | calarect.com/sung/user/eartkender.uorrequ | est.trail.token.key=14f4f312d29cf6eb9ba7ec1a7       | /39e551c                | C Q Search                     | ☆ 自 🤳 |
|-------------------------------|-------------------------------------------|-----------------------------------------------------|-------------------------|--------------------------------|-------|
| JSER INFORI                   |                                           |                                                     |                         |                                |       |
|                               |                                           |                                                     |                         |                                | _     |
|                               |                                           |                                                     |                         |                                | ?     |
|                               |                                           |                                                     |                         |                                |       |
| USER INFORMATION              |                                           |                                                     |                         |                                |       |
| * Display Name:               |                                           |                                                     | Phone Number:           |                                |       |
| * First Name:                 |                                           |                                                     | * Status Code:          | ACTIVE                         |       |
| * Last Name:                  |                                           |                                                     |                         | Clear Dual Authentication Lock |       |
| User ID:                      |                                           |                                                     |                         |                                |       |
| Last Password Change:         | 08/07/2017 14:35:14 CST                   | Clear Security Question                             |                         |                                |       |
|                               | E-mail New Password                       |                                                     |                         |                                |       |
| * E-mail Address:             | MSCANTLING@WTAMU.                         |                                                     |                         |                                |       |
| * Confirm E-mail Ac           | IG@WTAMU.E                                |                                                     |                         |                                |       |
| USER ROLE INFORMATION         |                                           |                                                     |                         |                                |       |
| User Role:                    | Cardholder User                           | REGIONAL SETTINGS                                   |                         |                                |       |
| * Template:                   | WTAMU Cardholder                          | Date and Time Settings                              |                         |                                |       |
| Entity Name:                  |                                           | * Date Style:                                       | MM/DD/YYYY              |                                |       |
| Account Number:               | XXXX-XXXX-XX71-1174                       | * Time Zone:                                        | Central Standard Time ( |                                |       |
| Account Status:               | Active                                    | Number Settings                                     |                         |                                |       |
| ADDITIONAL INFORMATION        |                                           | * Decimal Digits:                                   | 2                       |                                |       |
|                               |                                           | * Display Format:                                   | XX,XXX.XX               |                                |       |
| Additional Information:       | h.                                        | PREFERRED E-MAIL                                    |                         |                                |       |
|                               |                                           | Settings for Transaction Summa<br>E-mail Addresses: | ary E-mail              |                                |       |

From the user summary list, you can also click on the "account number" field to view account information.

| itiDirect® Global Card Management S | ystem          |                  |                    |                   |                                                                                                    |                                                       |                                                                                                    |     |
|-------------------------------------|----------------|------------------|--------------------|-------------------|----------------------------------------------------------------------------------------------------|-------------------------------------------------------|----------------------------------------------------------------------------------------------------|-----|
| citi                                |                |                  |                    |                   |                                                                                                    |                                                       |                                                                                                    | ۹ ۲ |
| lome Financial Reports Accou        | unts User      |                  |                    |                   |                                                                                                    |                                                       |                                                                                                    |     |
| 🖌 💙 User Summary                    |                |                  |                    |                   |                                                                                                    |                                                       |                                                                                                    |     |
| ① Displaying page 1 of 1 search     | n results.     |                  |                    |                   |                                                                                                    |                                                       |                                                                                                    |     |
| USER SUMMARY                        |                |                  |                    |                   |                                                                                                    |                                                       |                                                                                                    |     |
| SEARCH CRITERIA                     |                |                  |                    |                   |                                                                                                    |                                                       |                                                                                                    |     |
| Search By:                          | All ~          |                  | User Type          | A                 |                                                                                                    | Search                                                |                                                                                                    |     |
| SEARCH RESULTS                      |                |                  |                    |                   |                                                                                                    | _                                                     |                                                                                                    |     |
| SEARCH RESULTS                      | _              | _                | _                  | -                 |                                                                                                    |                                                       | Page 1 of 1 Page                                                                                    | Go  |
| SEARCH RESULTS                      | <u>User ID</u> | <u>User Type</u> | <u>User Status</u> | <u>Last Login</u> | Template                                                                                                    | Two-Factor<br>Authentication                          | Assount Number                                                                                      | Go  |
| <ul> <li>Display Name</li> </ul>    | <u>User ID</u> | <u>User Type</u> | <u>User Status</u> | <u>Last Login</u> | WTAMU Cardholder                                                                                                    | Authentication<br>No                                  | Account Number<br>XXXX-XXXX-XX86-3130                                                               | Go  |
| Display Name                        | <u>User ID</u> | <u>User Type</u> | <u>User Status</u> | <u>Last Login</u> | WTAMU Cardholder<br>WTAMU Cardholder                                                                                                    | Authentication<br>No<br>No                            | Account Number<br>XXXX-XXXX-XX86-3130<br>XXXX-XXXX-XX55-7486                                        | Go  |
| Display Name                        | <u>User ID</u> | <u>User Type</u> | <u>User Status</u> | Last Login        | WTAMU Cardholder<br>WTAMU Cardholder<br>WTAMU Cardholder                                                                                                    | Authentication<br>No<br>No<br>No                      | Account Number<br>XXXX-XXX86-3130<br>XXXX-XXXX5-7486<br>XXXX-XXXX5-7486                             | Co  |
| Display Name                        | User ID        | <u>User Type</u> | <u>User Status</u> | Last Login        | WTAMU Cardholder<br>WTAMU Cardholder<br>WTAMU Cardholder<br>WTAMU Cardholder                                                                                                    | Authentication<br>No<br>No<br>No<br>No                | Account Number<br>XXXX-XXXX-XX8-3130<br>XXXX-XXXX-XX5-7486<br>XXXX-XXXX-XX94-6655<br>XXXX-XXX2-5960 | Ga  |
| Display Name                        | User ID        | User Type        | <u>User Status</u> | LastLogin         | WTAMU Cardholder<br>WTAMU Cardholder<br>WTAMU Cardholder                                                                                                    | Authentication<br>No<br>No<br>No                      | Account Number<br>XXXX-XXX86-3130<br>XXXX-XXXX5-7486<br>XXXX-XXXX5-7486                             | Co  |
| Display Name                        | <u>User ID</u> | User Type        | User Status        | LastLogin         | WTAMU Cardholder<br>WTAMU Cardholder<br>WTAMU Cardholder<br>WTAMU Cardholder<br>WTAMU Cardholder                                                                                 | Authentication No No No No No No No No                | Account Number<br>XXXX-XXXX-XX8-3130<br>XXXX-XXXX-XX5-7486<br>XXXX-XXXX-XX94-6655<br>XXXX-XXX2-5960 | Go  |
| Display.Name                        | User ID        | User Type        | User Status        | Last Login        | WTAMU Cardholder<br>WTAMU Cardholder<br>WTAMU Cardholder<br>WTAMU Cardholder<br>WTAMU Cardholder<br>WTAMU Level Manager                                                          | Authentication<br>No<br>No<br>No<br>No<br>No          | Account Number<br>XXXXXXXXXXXXXXXXXXXXXXXXXXXXXXXXXXXX                                              | 60  |
| Display Name                        | User ID        | <u>User Type</u> | <u>User Status</u> | Last Login        | WTAMU Cardholder<br>WTAMU Cardholder<br>WTAMU Cardholder<br>WTAMU Cardholder<br>WTAMU Cardholder<br>WTAMU Level Manager<br>WTAMU Level Manager                                   | Authentication No No No No No No No No No No No No No | Account Number<br>XXXXXXXXXXXXXXXXXXXXXXXXXXXXXXXXXXXX                                              | 50  |
| Display.Name                        | <u>User ID</u> | User Type        | User Status        | Last Login        | WTAMU Cardholder<br>WTAMU Cardholder<br>WTAMU Cardholder<br>WTAMU Cardholder<br>WTAMU Cardholder<br>WTAMU Cardholder<br>WTAMU Cardholder<br>WTAMU Cardholder<br>WTAMU Cardholder | Authentication No No No No No No No No No No No No No | Account Number<br>XXXXXXXXXXXXXXXXXXXXXXXXXXXXXXXXXXXX                                              | Ga  |
| Display Name                        | <u>User ID</u> | <u>User Type</u> | <u>User Status</u> | Last Login        | WTAMU Cardholder<br>WTAMU Cardholder<br>WTAMU Cardholder<br>WTAMU Cardholder<br>WTAMU Cardholder<br>WTAMU Cardholder<br>WTAMU Cardholder<br>WTAMU Cardholder<br>WTAMU Cardholder | Authentication No No No No No No No No No No No No No | Account Number<br>XXXXXXXXXXXXXXXXXXXXXXXXXXXXXXXXXXXX                                              |     |

## This screen shows some user information, as well as the user's transaction limits.

| COUNT INFORMATIO      | л                   | ADDITIONAL DETAIL                   |                          |                             |
|-----------------------|---------------------|-------------------------------------|--------------------------|-----------------------------|
| Account Name:         |                     | User ID:                            |                          |                             |
| Account Number:       | XXXX-XXXX-XX46-8500 | Reports To:                         | PURCHASING/INVENTORIES/C |                             |
| Address Line 1:       | WT BOX 61001        | Reports To Org Point<br>Number:     | 5131230007400285004€     |                             |
| City:                 | CANYON              | Last Data Load Update:              | 03/25/2016               |                             |
| State / Province:     | тх                  | Account Manager Acces<br>Permitted: | S No                     |                             |
| Postal Code:          | 790160001           | Additional Information:             |                          |                             |
| Country:              | UNITED STATES       | Transfer From Account<br>Number:    |                          |                             |
| Currency:             |                     | Transfer To Account Nur             | nber:                    |                             |
| Phone Number:         | 8066512099          | Transfer Reason Code:               |                          |                             |
| -mail Address:        | TSTAMPS@WTAMU.EDU   | Transfer Date:                      |                          |                             |
| ffective Date:        | 08/19/2015          |                                     |                          |                             |
| Product Type:         | Individual          |                                     |                          |                             |
| Account Status:       | Active              |                                     |                          |                             |
| Tax Exempt:           | Ν                   |                                     |                          |                             |
| RANSACTION LIMITS     |                     | ACCOUNTING CODE INF                 | FORMATION                |                             |
| edit Limit:           | 10,000.00           |                                     |                          |                             |
| ngle Transaction Amou | 4                   | Click hor                           | a to coo the cordhold    | lors single transaction lim |
| aily Limit Amount:    | 0.00                | CIICK Ner                           | e to see the cardhold    | lers single transaction lim |